# **KP200 USER'S** MANUAL

**Руководство пользователя**

### **ИНФОРМАЦИЯ ДЛЯ ВАШЕЙ БЕЗОПАСНОСТИ**

#### **ПРЕДУПРЕЖДЕНИЕ ПРАВИЛ ФКС (для США)**

Данное оборудование было протестировано и признано соответствующим ограничениям для цифрового устройства класса B в соответствии с частью 15 правил ФКС.

Данные ограничения предназначены для обеспечения соответствующей защиты от неблагоприятных помех при установке в жилых помещениях. Данное оборудование генерирует, использует и может излучать радиочастотную энергию и , если оно не установлено и не используется в соответствии с инструкциями, может создавать неблагоприятные помехи для радиосвязи. Тем не менее, нет гарантии, что помехи не возникнут в конкретной установке.

Если это оборудование создает неблагоприятные помехи для приема радио- или телевизионных сигналов, что может быть определено путем включения и выключения данного устройства, пользователю рекомендуется попытаться устранить помехи одним или несколькими из следующих способов:

- Измените направление или местоположение приемной антенны.
- Увеличьте расстояние между оборудованием и приемником.
- Подключите оборудование к розетке в цепи, отличной от той, к которой подключен приемник.
- Обратитесь за помощью к торговому посреднику или опытному радио/телевизионному технику

Несанкционированные изменения или модификации этой системы могут лишить пользователя права использовать данное оборудование.

#### ВНИМАНИЕ

Сильные электромагнитные помехи могут повлиять на нормальное функционирование инструмента. В таком случае просто перезапустите инструмент, следуя инструкциям руководства пользователя, для возобновления нормального функционирования. В случае невозможности возобновления функционирования, используйте инструмент в другом месте.

#### **ПРЕДОСТЕРЕЖЕНИЯ**

#### **ПОЖАЛУЙСТА, ПРОЧТИТЕ ВНИМАТЕЛЬНО ПЕРЕД НАЧАЛОМ РАБОТЫ**

Пожалуйста, храните настоящее руководство в безопасном месте для дальнейшего использования.

#### **Электропитание**

Пожалуйста, подключите предназначенный адаптер постоянного тока к розетке переменного тока с правильным напряжением.

Не подключайте его к розетке переменного тока с напряжением, не предназначенным для вашего инструмента.

Отключайте адаптер постоянного тока, когда не используете инструмент или во время электрических бурь.

#### **Подключения**

Перед подключением инструмента к другим устройствам отключите питание всех устройств. Эти действия предотвратят возникновение неисправности и/или повреждение других устройств.

#### **Расположение**

Не подвергайте прибор воздействию следующих условий во избежание деформации, обесцвечивания или более серьезного повреждения:

- Прямые солнечные лучи
- Высокие температуры или влажность
- Слишком пыльное или грязное место
- Сильная вибрация или толчки
- Близость к магнитным полям

#### **Вмешательство в работу других устройств**

Расположенные поблизости радио и телевизоры могут плохо принимать сигнал. Используйте инструмент на определенном расстоянии от радио и телевизоров.

#### **Чистка**

Очищайте только сухой мягкой тканью. Не используйте разбавители краски, растворители, чистящие жидкости, ткани, пропитанные химическими веществами.

#### **Обращение**

Не нажимайте на переключатели или кнопки управления с большим усилием.

Не допускайте попадания бумаги, металла или других предметов в инструмент. В таком случае выньте вилку из розетки. Потом инструмент должен осмотреть квалифицированный обслуживающий персонал.

Отключите все провода перед передвижением инструмента.

# Передняя панель

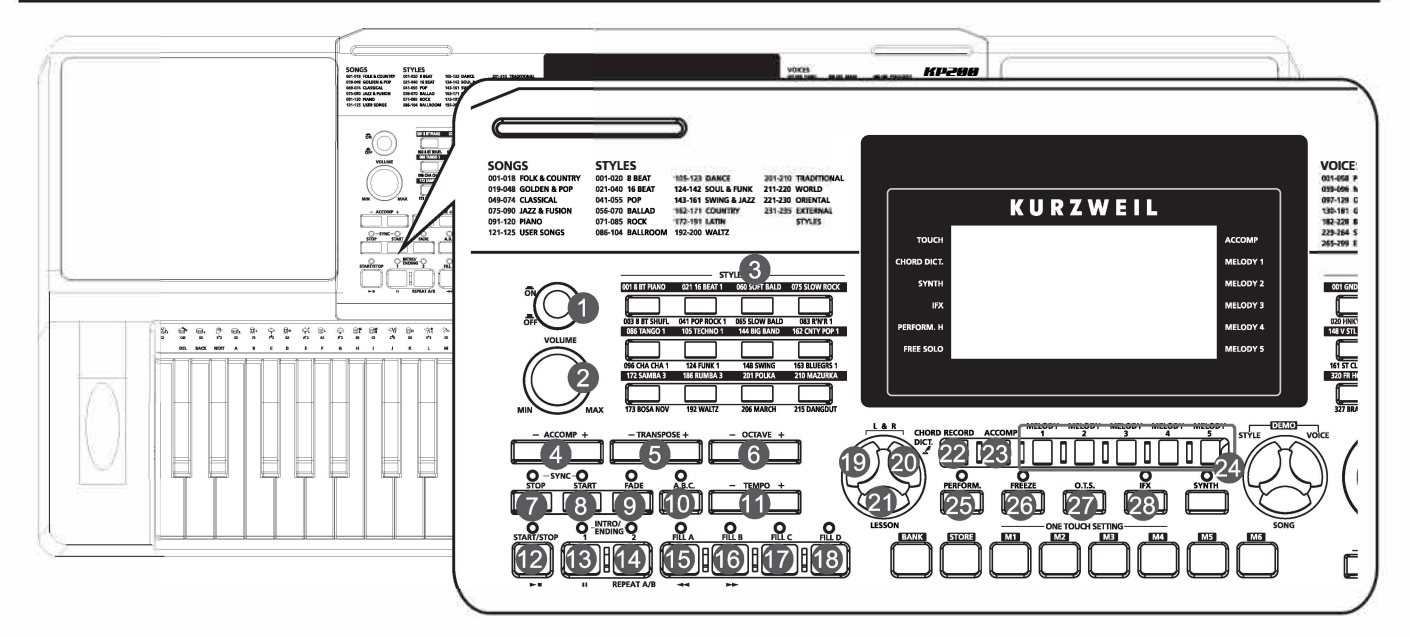

- 1. Кнопка Питания ВКП/ВЫКП питания
- 2. Регулировка громкости
- 3. Кнопка выбора стиля
- 4. Кнопка +/- аккомпонимента Регулирует громкость аккомп.
- 5. Кнопка +/- TRANSPOSE Регулирует громкость трансп.
- 6. Кнопка +/- октава Регулирует громкость октавы.
- 7. SYNC STOP кнопка ВКЛ/ВЫКЛ Sync Stop.
- **8. SYNC START кнопка** ВКЛ/ВЫКЛ Sync Start.
- 9. FADE кнопка BKN/BblKN Fade.
- $10<sub>1</sub>$ А.В.С. кнопка ВКЛ/ВЫКЛАВС.
- 11. ТЕМРО+/- кнопка Регулирует темп.

#### Режим песни

- 12. Кнопка старт/стоп
- 13. Кнопка паузы
- **14. REPEAT A/B кнопка** Установите начало и конец фрагмента цикла выбранной песни.
- **15. REW кнопка** Перемотать песню назад.
- 16. FF кнопка Перемотать песню вперед.

#### Режим стиля

- 12. Кнопка старт/стоп
- **13. INTRO1/ENDING1 кнопка** Воспроизведите вступление или концовку 1.
- **14. INTRO2/ENDING2 кнопка** Воспроизведите вступление или концовку 2.
- **15. FILL А кнопка** Сыграйте образец вставки А.
- **16. FILL В кнопка** Сыграйте образец вставки В.
- **17. FILL С кнопка** Сыграйте образец вставки С.
- 18. FILL D кнопка Сыграйте образец вставки D.
- **19. LEFT HAND кнопка** Выберите для тренировки партию левой руки в режиме урока.
- **20. RIGHT HAND кнопка** 
	- Выберите для тренировки партию правой руки в режиме урока. **CHORD DICTIONARY кнопка** Удерживайте кнопку, чтобы войти в словарь аккордов.
- 21. LESSON кнопка
	- Вход в режим урока.
- **22. RECORD кнопка** Вход в режим записи.
- 23. АССОМР кнопка Выберите аккомпанемент для записи.
- 24. MELODY 1-5 кнопка Выберите дорожку мелодии 1-5 для записи.
- 25. PERFORM. кнопка Включите и выключите функцию Performance Assistant
- **26. FREEZE кнопка** Заморозить параметр стиля когда вспоминается воспоминание.
- 27. О.Т.S. кнопка Войдите в режим настройки Ope Touch.
- **28. IFX кнопка**

Включите и выключите эффект вставки. Удерживайте кнопку, чтобы войти в меню «Вставить эффект».

# Панели и описание дисплея

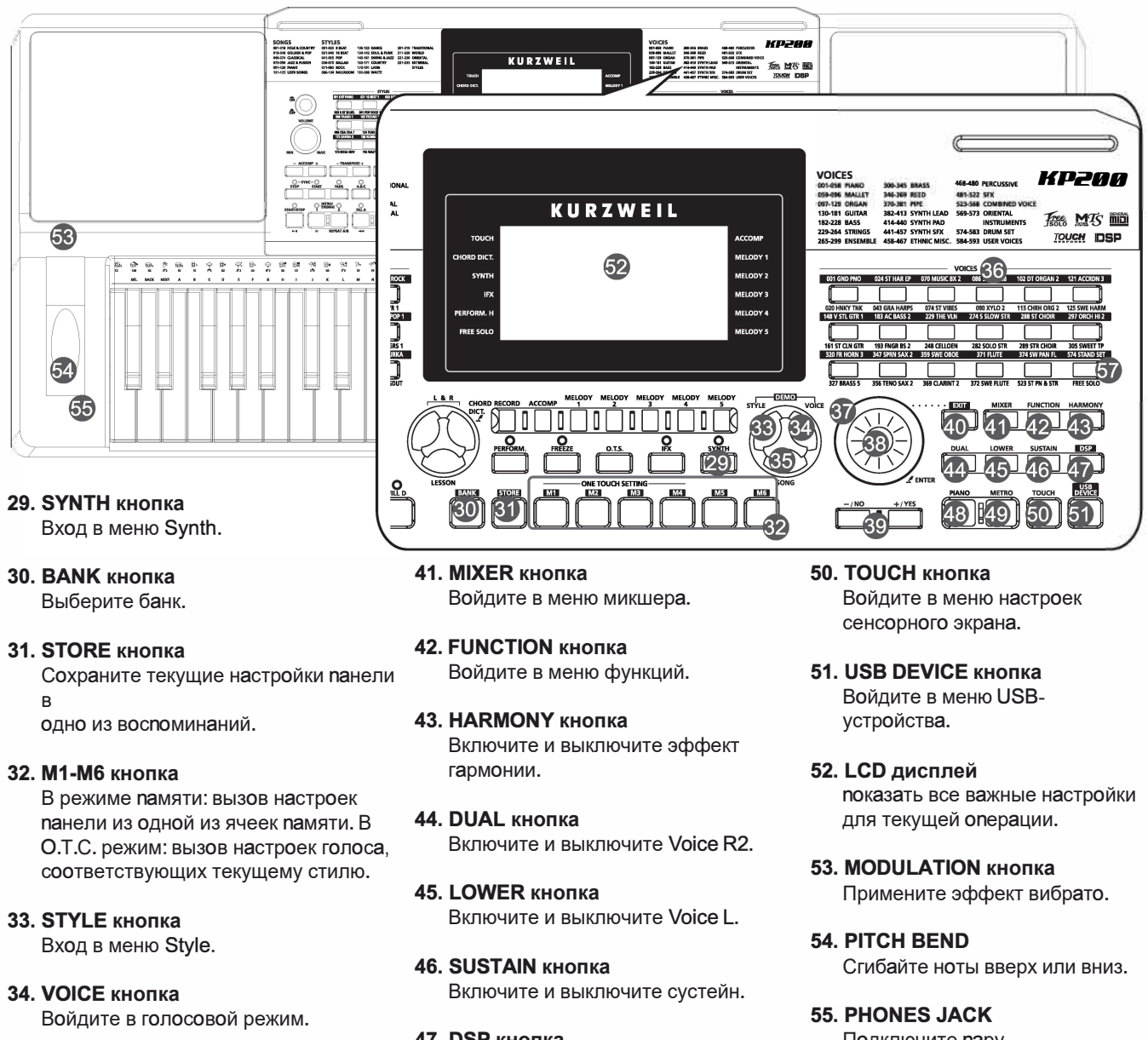

- 35. SONG кнопка Нажмите ее, чтобы войти в режим песни.
- **36. VOICE кнопка выбора** Выберите непосредственно предустановленный голос.
- **37. DATA DIAL** увеличивать и уменьшать значение.
- **38. ENTER кнопка** Войдите в меню или подтвердите.
- 39. -/NO, +/YES кнопка Уменьшите или увеличьте значение.
- **40. EXIT кнопка** Выйти из меню или отменить.
- 47. DSP кнопка Включите и выключите эффект DSP.
- **48. РІАНО кнопка** Включите и выключите режим фортепиано.
- **49. METRO кнопка** Включите и выключите метроном.
- Подключите пару стереонаушников. **56. USB порт** 
	- Подключите USB-накопитель.
- 57. FREE SOLO кнопка Включите и выключите функцию FreeSolo.

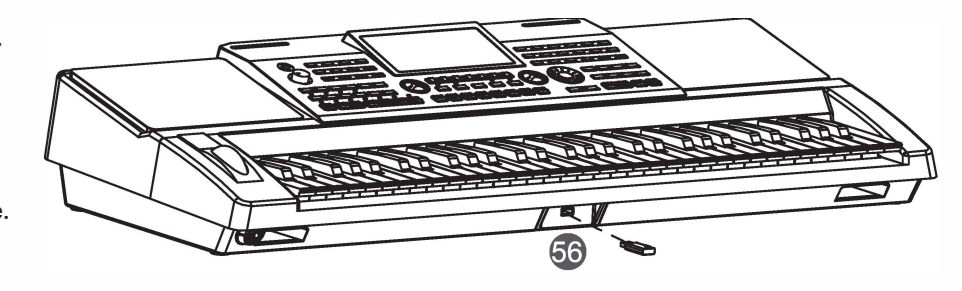

# Задняя панель

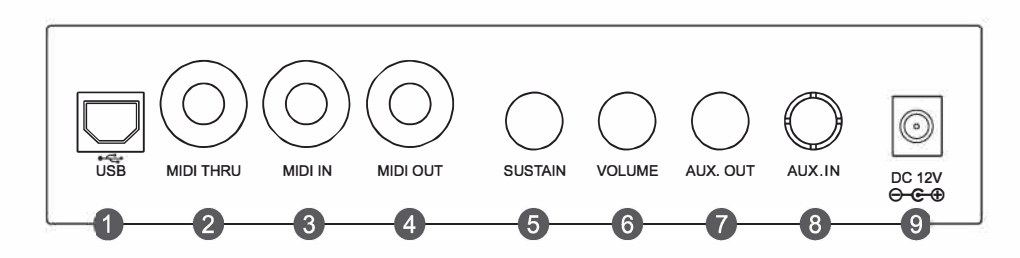

#### 1. USB

Для подключения к ПК

#### 2. MIDI THRU

Ретранслирует MIDIсообщение, полученное на разъем MIDI IN.

#### 3. MIDI IN

Получайте MIDI-сообщения от внешнего MIDIустройства.

#### 4. MIDI OUT Передача MIDIсообщений на внешнее MIDI-устройство.

**5. SUSTAIN JACK** Подключите педаль сустейна.

**6. VOLUME JACK** Подключите педаль громкости.

#### 7. AUX.OUT ТТодключите аудиооборудование.

#### 8. AUX.IN

Подключите внешний источник звука, например МРЗ или проигрыватель компакт-дисков.

#### 9. DC 12V

Подключите адаптер питания постоянного тока 12 В.

# Дисплей

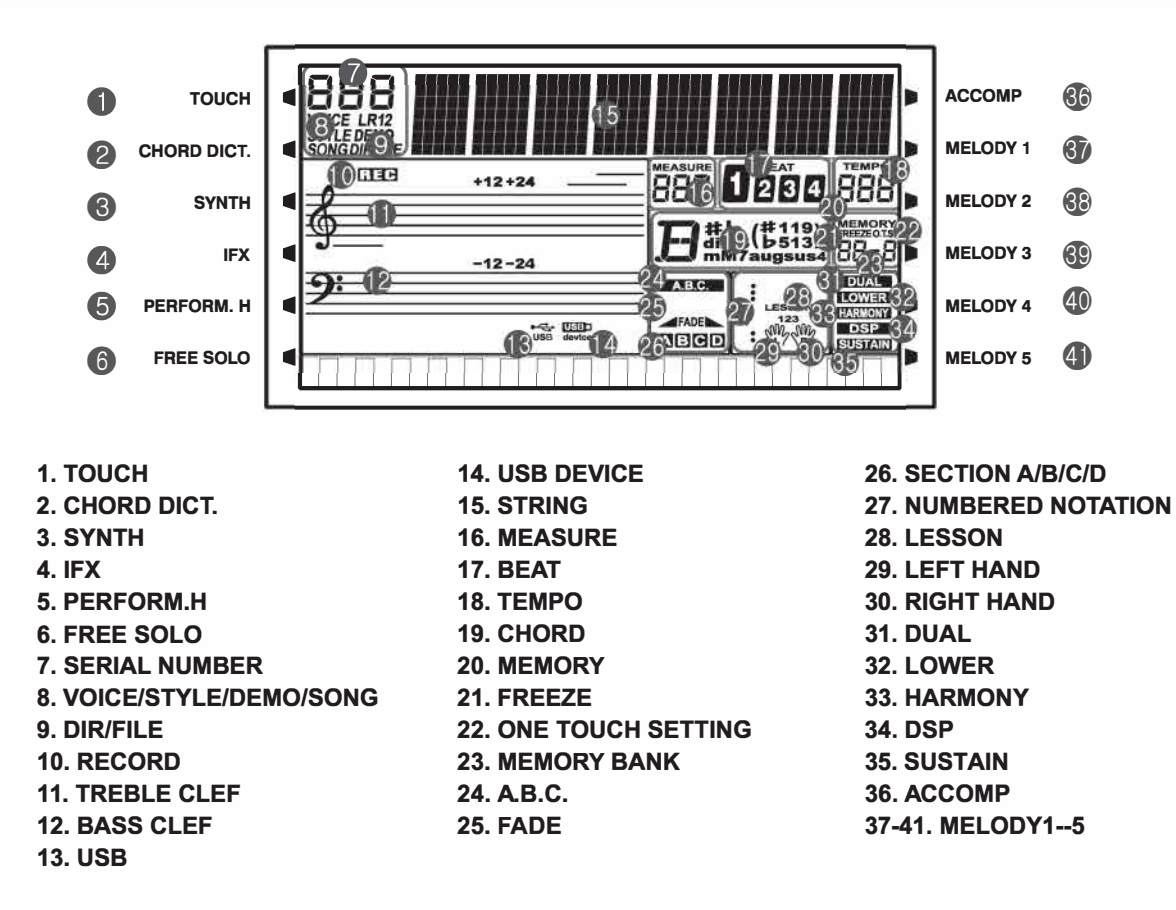

ON

В этом разделе содержится информация о настройке инструмента и подготовке к игре. Пожалуйста, внимательно прочтите этот раздел, прежде чем включать питание.

# Источник питания

1. Перед подключением к источнику питания установите [POWER].

переключитесь в положение ОFF и установите общую громкость на минимальный уровень.

2. Подключите адаптер переменного тока к разъему постоянного тока 12 В данного инструмента.

3. Подключите адаптер переменного тока к розетке переменного тока.

4. Нажмите кнопку [POWER], ЖК-дисплей загорится, что означает, что питание прибора включено. 5. Если вы готовы выключить инструмент, снова нажмите переключатель [POWER].

### Примечания:

1. В целях экономии энергии прибор автоматически отключится через 30 минут, если он не используется. (См. раздел «Автовыключение»).

2. В целях вашей безопасности отключайте прибор от сети, когда он не используется или во время грозы.

# Установка пюпитра

В комплект поставки инструмента входит пюпитр. Вы можете легко прикрепить его к прибору, вставив в пазы на шестерне панели.

# Подключение педали сустейна

Дополнительный ножной переключатель можно подключить к разъему сустейна и использовать для включения или выключения сустейна. Просто нажав педаль, вы получите естественный сустейн во время игры.

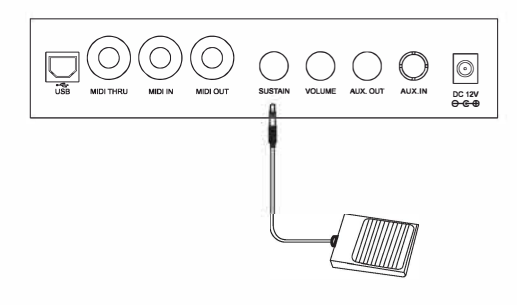

### Подключение педали громкости

К разъему громкости можно подключить дополнительный регулятор громкости для регулировки громкости звука.

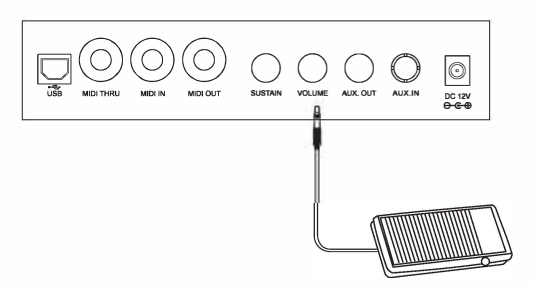

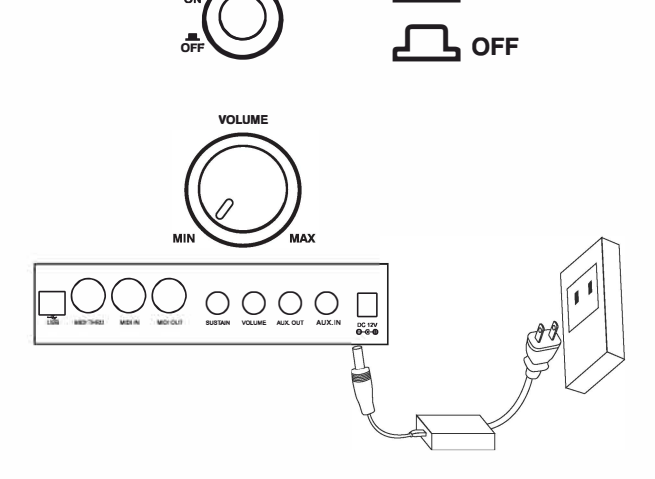

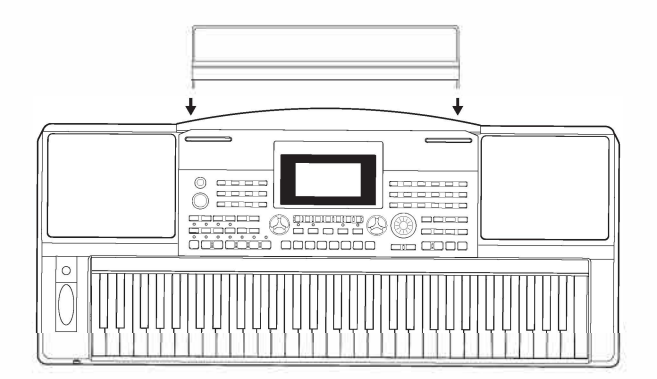

### Подключение пары наушников

Сюда можно подключить стандартную пару стереонаушников для частной практики или игры поздно вечером. Внутренняя стереосистема динамиков автоматически отключается при подключении наушников к разъему PHONES.

#### Примечание:

Не слушайте наушники на высокой громкости в течение длительного времени. Это может привести к потере слуха.

### Подключение аудиооборудования

Разъём AUX.OUT на задней панели передает выходной сигнал инструмента на усилитель клавиатуры, стереофоническую звуковую систему, микшерный пульт или магнитофон. С помощью аудиокабеля подключите разъем AUX OUT инструмента к разъему аудиовхода внешнего оборудования.

#### Примечание:

Во избежание повреждения динамиков установите минимальный уровень общей громкости перед подключением питания и других устройств.

# Подключение МРЗ/СD-плеера

Подключите аудиовыход МРЗ/CD-плеера или другого источника звука к стереоразъему AUX.IN на задней панели. Динамики инструмента будут воспроизводить музыку, передаваемую с внешнего плеера, а вы сможете подыгрывать ей.

# **Connecting a Computer**

Инструмент принимает и передает MIDI-сообщения через разъем USB. Используйте стандартный USB-кабель для подключения USBразъема инструмента к USB-порту компьютера. Альтернативно, используйте имеющийся в продаже MIDI-интерфейс для подключения инструмента к компьютеру через MIDI-разъемы.

# Подключение MIDI-устройства

Подключите MIDI OUT другого устройства к разъему MIDI IN на задней панели, инструмент будет принимать MIDI-сообщения от внешнего устройства и работать в качестве источника звука. Подключите MIDI IN другого устройства к разъему MIDI OUT на задней панели, инструмент будет передавать MIDI-сообщения на внешнее устройство и работать как MIDI-контроллер.

# Подключение USB-накопителя

Подключите флэш-накопитель USB к инструменту, чтобы сохранить созданные вами данные на флэш-накопителе USB. Вы также можете загружать файлы с USB-накопителя в инструмент или использовать инструмент для воспроизведения файлов, сохраненных на USBнакопителе.

Примечание:

Во избежание ошибок или повреждения USB-накопителя не извлекайте его во время чтения или записи.

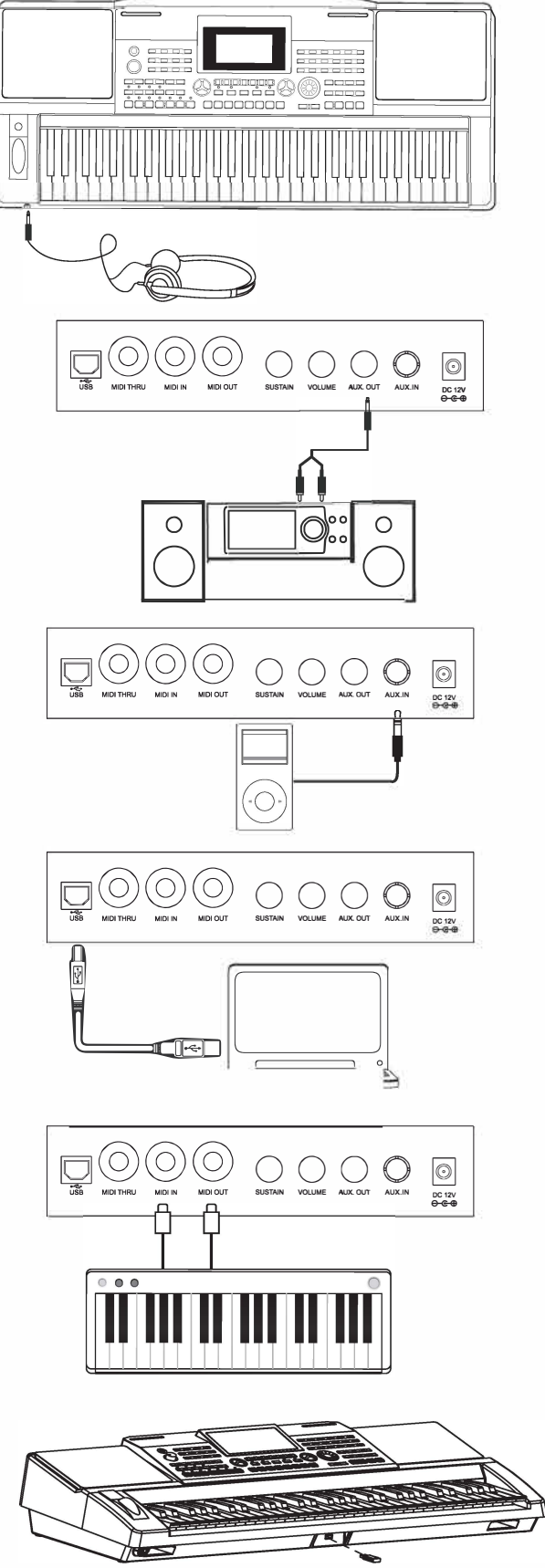

# Воспроизведение демо

В инструденте есть несколько задечательных дедоверсий. Пожалуйста, обратитесь к дешонстрационношу списку.

- 1. Одноврешенно нажшите кнопки [STYLE] и [VOICE], чтобы начать воспроизведение дешо.
- 2. Выберите дешонстрационную песню. используйте диск ввода данных, кнопку [+/YES] или кнопку [-/NO] для выбора дешонстрационной песни.
- 3. Установите уровень грошкости с пошощью ручки [VOLUME].
- 4. Снова одноврешенно нажшите кнопки [STYLE] и [VOICE] или кнопку [START/STOP], чтобы остановить воспроизведение и выйти из дешонстрационного режиша.

Пришечание:

В режише ДЕМО будут работать только следующие кнопки: СТАРТ/СТОП, ТЕМРО+, ТЕМРО-, +/ДА, -/НЕТ, ГРОМКОСТЬ, ВКЛ/ ВЫКЛ.

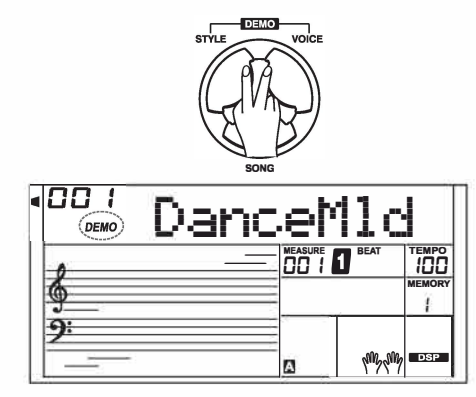

# Воспроизведение голосов

ВНСТрушент ишеет шножество удивительно реалистичных встроенных тешбров. Пожалуйста, обратитесь к списку голосов.

# Воспроизведение голосов

1. 1. Наждите кнопку [VOICE]

Войдите в голосовой режи¤. На ЖК-дисплее отображается VOICE R1, а также ношер и ишя текущего голоса.

г. Выберите голос.

используйте диск данных, кнопку [+/YES] или кнопку [-/NO], чтобы выбрать голос, который вы хотите воспроизвести. Вы также шожете использовать кнопку выбора голоса для выбора предустановленного голоса.

3. Воспроизведите голос.

Вы дожете играть на клавиатуре и слушать чудесный голос.

Пришечание:

Каждая кнопка выбора голоса ишеет два предустановленных голоса. Нажишайте ее несколько раз, чтобы переключаться шежду верхниш и нижниш заданныш тешброш.

При выборе верхнего или нижнего тешбра кнопки «Голос» однократное нажатие другой кнопки «Голос» всегда будет выбирать верхний тешбр этой кнопки.

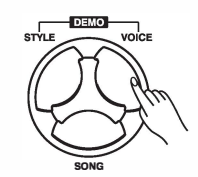

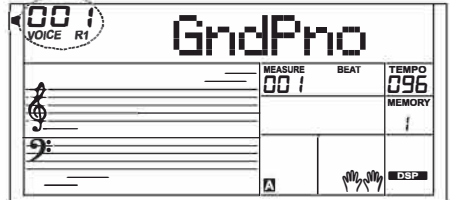

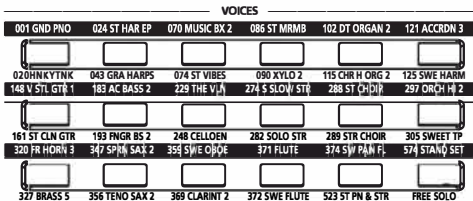

### Одновременное воспроизведение двух тембров - DUAL

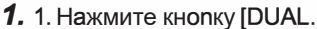

Включится функция Dual. На лисплее загорятся «VOICE R2» и «DUAL». На ЖКдисплее отображается текущий номер и имя двойного голоса.

2. Выбор голоса для VOICE R2.

Используйте диск данных, кнопку [+ YES] или [ VO] или кнопки выбора голоса, чтобы выбрать двойной голос.

3. Воспроизведите голоса.

Играя на клавиатуре, вы услышите одновременное звучание двух разных голосов, как если бы вы одновременно играли на двух разных инструментах.

#### Примечание:

Если клавиатура разделена, только область для правой руки будет иметь функцию Dual voice.

# Игра разными голосами обеими руками **НИЖЕ**

1. Нажмите кнопку IDOWNI.

Включает функцию «Нижнее». Клавиатура разделена на левую и правую области, каждая из которых имеет свой тембр. На дисплее загорятся «VOICE L» и «LOWER». На ЖКдисплее отображается текущий номер нижнего тембра и имя.

2. Выбор голоса для VOICE L.

Используйте диск ввода данных, кнопку [+ "YES] или кнопку [ "NO] для выбора более низкого тембра.

3. Воспроизведите голоса.

Играйте на клавиатуре обеими руками, и вы услышите два разных голоса из двух областей.

#### Точка разделения

Ключ, разделяющий голос L и голос R1 R2, называется «точкой разделения». По умолчанию точка разделения установлена на F#3. Однако вы можете назначить его любой другой клавише. Пожалуйста, обратитесь к разделу «Другие функции».

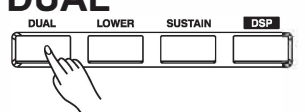

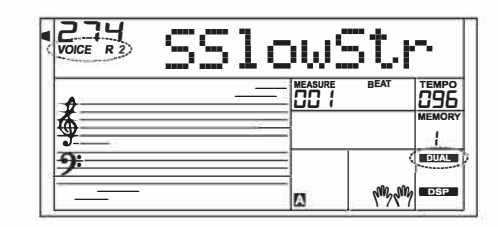

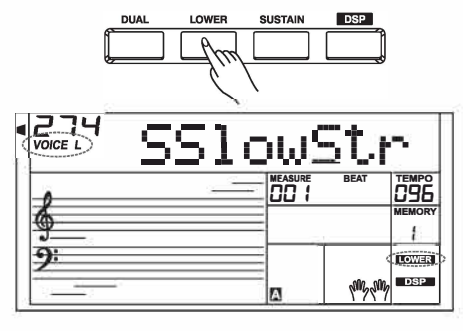

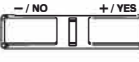

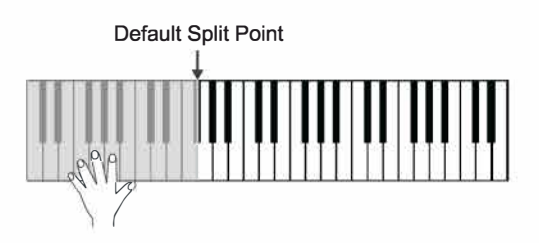

# **Touch**

Клавиатура оснащена функцией сенсорного реагирования, которая позволяет динамично и выразительно управлять уровнем голоса с помощью силы игры, как на акустическом инструменте. Клавиатура имеет 3 типа касания на выбор: выключено, 1.3.

1. Нажмите кнопку [СЕНСОРНЫЙ]. На ЖКдисплее отображается текущий уровень касания.

2. Используйте диск ввода данных, кнопку [+"YES], кнопку ["NO] **ИЛИ КНОПКУ** 

Кнопка [TOUCH] для изменения уровня реакции на касание. Уровень реакции на касание по умолчанию - 2.

Если значение установлено на ОГГ, это означает отсутствие реакции на прикосновение к клавиатуре.

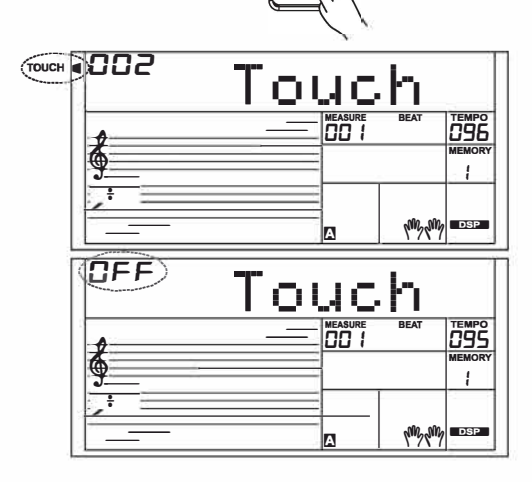

# **Sustain**

1. 1. Когда сустейн включен, на дисплее загорается надпись «SUSTAIN», и все сыгранные вами ноты будут иметь более длинный сустейн.

2. Нажмите кнопку [SUSTAIN], чтобы включить или выключить эффект SUSTAIN. Примечание:

При использовании педали сустейна вы можете добиться гораздо более сильного и естественного эффекта сустейна, чем при использовании кнопки [SUSTAIN].

# **Pitch Bend**

Используйте колесо изменения высоты тона, чтобы наклонять ноты вверх (поверните колесо от себя) или вниз (поверните колесо к себе) во время игры на клавиатуре. Колесо изменения высоты тона является самоцентрирующимся и автоматически возвращается к нормальной высоте, если  $R_{\rm CO}$ отпустить. С помощью колеса изменения высоты звука вы можете легко имитировать эффект изменения высоты звука гитары, скрипки, саксофона или других инструментов и сделать свое исполнение более ярким.

# **Модуляция**

Функция модуляции применяет эффект вибрато к нотам, исполняемым на клавиатуре. Нажмите кнопку [MODULATION] во время игры на клавиатуре, и вы услышите эффект вибрато.

# Транспорирование

Функция транспонирования позволяет транспонировать общую высоту звука инструмента вверх или вниз максимум на одну октаву с шагом в полутон.

1. 1. Нажмите кнопку ITRANSPOSE +1 или ITRANSPOSE -1. чтобы отрегулировать значение от -12 до +12 полутонов. 2. Нажмите [TRANSPOSE +] и [TRANSPOSE -] или нажмите [+/ YES] и [-/NO] одновременно, это установит значение по умолчанию: 0.

# Октава

Функция Octave смещает высоту звука вверх или вниз на 1 октаву для голосов R1, R2 и L соответственно.

1. Нажмите кнопку [OCTAVE +] или [OCTAVE -], чтобы изменить значение октавы в диапазоне от -1 до +1.

2. Нажмите [OCTAVE +] и [OCTAVE -] или нажмите [+/YES] и [-/ NO] одновременно, это установит значение по умолчанию: 0.

#### Примечание:

После регулировки октавы ноты в самом высоком и самом низком диапазоне клавиатуры могут звучать неправильно.

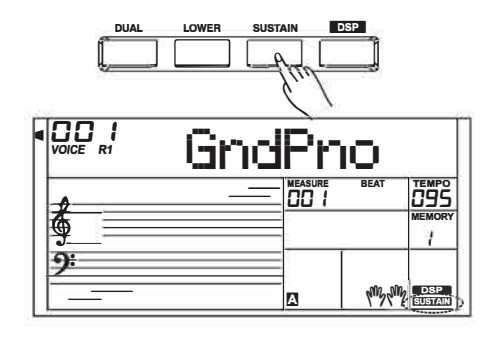

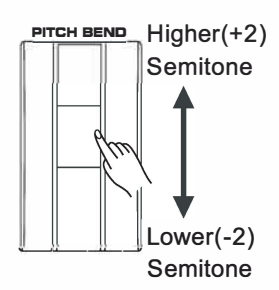

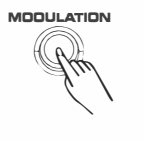

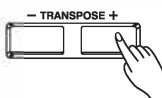

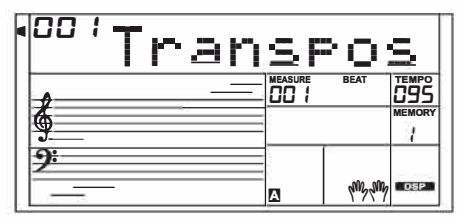

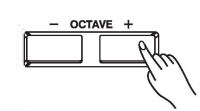

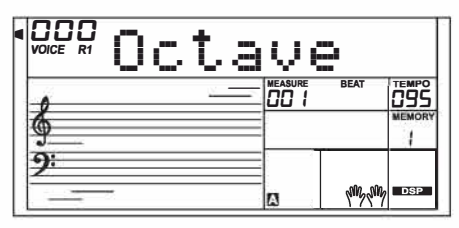

### Режим пианино

Режим фортепиано мгновенно настроит всю клавиатуру на тембр фортепиано. Все параметры будут оптимизированы для игры на фортепиано простым нажатием одной кнопки.

1. Нажмите кнопку [PIANO], чтобы войти или выйти из режима фортепиано.

2. В режиме PIANO при запуске стиля воспроизводится только ритмическая партия.

# Метроном

Метроном обеспечивает устойчивый ритм, который поможет вам тренироваться в заданном темпе.

1. Нажмите кнопку [METRO], чтобы включить метроном. 2. Нажмите кнопку [METRO] еще раз, чтобы выключить метроном.

3. Установите тактовый размер метронома. Пожалуйста, обратитесь к разделу «Другие функции». Примечания:

1. 1. Если вы включите метроном во время воспроизведения стиля, звук метронома начнется со следующей доли, а его тактовый размер будет соответствовать текущему стилю. 2. Во время записи вы можете включить метроном, но звук метронома не будет записан.

# **Freesolo**

Функция FreeSolo позволяет переключать голос исключительно быстро, точно и плавно, точно воспроизводя специальные эффекты акустического инструмента и делая ваше исполнение более реальным и захватывающим.

1. Включите функцию FreeSolo.

Нажмите кнопку [FreeSolo], чтобы включить эту функцию. На дисплее загорится надпись «FREE SOLO».

Это автоматически отключит А.В.С. функция, двойная и нижняя функция.

2 Выберите голос для воспроизведения.

Используйте диск данных или кнопку [+/Да]/[-/Нет], чтобы выбрать голос для FreeSolo.

- 3. Играйте в режиме FreeSolo.
	- В режиме FreeSolo используйте правую часть для игры и левую для переключения голоса.
- Нажмите и удерживайте белую клавишу в левой части руки, чтобы активировать первый специальный голосовой шаблон. Отпустите клавишу,
- чтобы восстановить основной голос. Нажмите и удерживайте клавишу «Назад» в левой части руки, чтобы активировать второй специальный голосовой шаблон. Отпустите клавишу, чтобы восстановить основной голос.
- Нажмите одновременно две или более белых клавиш в левой части руки, чтобы активировать первую специальную голосовую комбинацию. Он будет продолжать использовать специальный голос даже после отпускания клавиш.

• Нажмите одновременно две или более клавиши Ааск в левой части руки, чтобы активировать второй специальный голосовой шаблон. Он будет продолжать использовать специальный голос даже после отпускания клавищ.

Отключите функцию FreeSolo.

Нажмите одну из кнопок выбора тембра или кнопку [FreeSolo] для выхода из режима. Индикатор «FREE SOLO» погаснет.

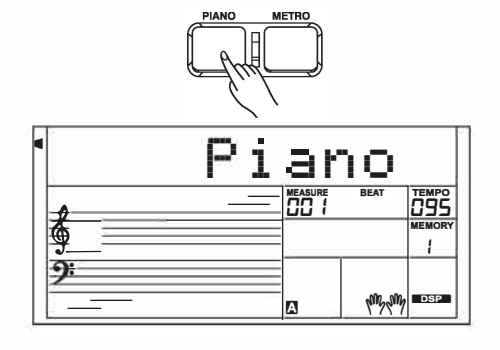

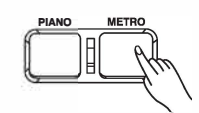

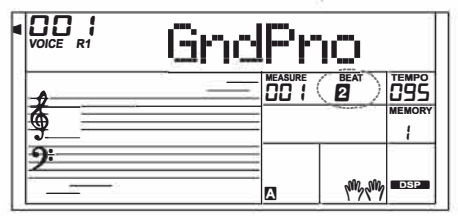

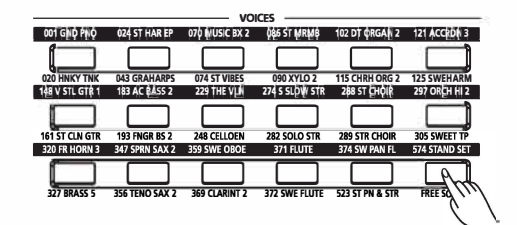

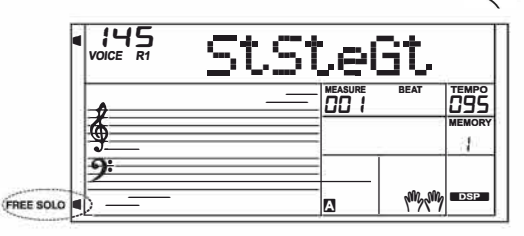

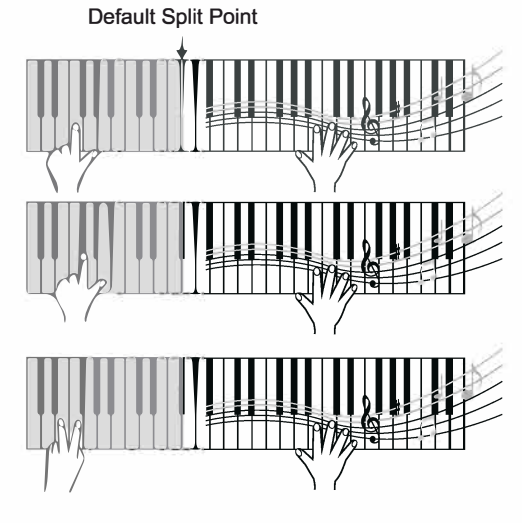

# Автоаккомпонимен

Функция автоаккомпанемента позволяет вам всегда иметь под рукой полноценный оркестр. Все, что вам нужно сделать, это сыграть аккорды левой рукой, и аккомпанемент будет автоматически воспроизводиться, мгновенно следуя за сыгранными вами аккордами. Благодаря автоаккомпанементу даже сольный исполнитель может наслаждаться игрой под аккомпанемент всей группы или оркестра. Инструмент имеет множество стилей. Попробуйте выбрать несколько разных стилей

(см. список стилей) и играйте с автоаккомпанементом.

# Воспроизведение автоаккомпанемента (только ритм-трек)

1. Нажмите кнопку [СТИЛЬ].

Войдите в режим СТИЛЬ. На дисплее загорится надпись «STYLE». На ЖК-дисплее отображается номер и название текущего стиля.

2. Выберите стиль.

Используйте диск ввода данных, кнопку [+/YES] или кнопку [-/ NO] для выбора стиля. Кроме того, вы можете использовать кнопку выбора стиля, чтобы выбрать стиль.

3. Нажмите кнопку [ST ART/STOP], чтобы запустить ритм-треки автоаккомпанемента.

Примечание:

Каждая кнопка выбора стиля имеет два предустановленных стиля. Нажимайте ее несколько раз для переключения между верхним и нижним предустановленным стилем.

Когда вы выбираете верхний или нижний стиль кнопки «Стиль», нажатие другой кнопки «Стиль» один раз всегда будет выбирать верхний стиль этой кнопки.

#### Воспроизведение автоаккомпанемента (все треки)

1. 1. Нажмите кнопку [STYLE].

2. Выберите стиль.

3. Нажмите кнопку [А.В.С.] для включения А.В.С. функция. Клавиатура будет разделена на две области. Сыграйте аккорды в области левой руки.

4. Включите функцию Sync Start.

Нажмите кнопку [SYNC START], затем сыграйте аккорд в левой части руки, чтобы запустить автоаккомпанемент. Если вы сыграете другой аккорд, аккомпанемент изменится.

Альтернативно нажмите кнопку ISTART/STOPI, чтобы запустить ритм-партию. Затем сыграйте аккорд в области левой руки, также начнется партия аккордов.

5. Нажмите кнопку [START/STOP], чтобы остановить аккомпанемент.

# Разделы аккомпанемента

Существуют различные типы разделов автоаккомпанемента, которые позволяют изменять аранжировку аккомпанемента в соответствии с воспроизводимой песней.

Это: Intro (1, 2), Main (A, B,C,D), Вставка (A, B,C,D) и Концовка (1, 2). Переключаясь между ними во время выступления, вы сможете легко создавать в своем исполнении динамические элементы профессионально звучащей аранжировки.

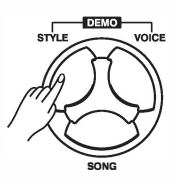

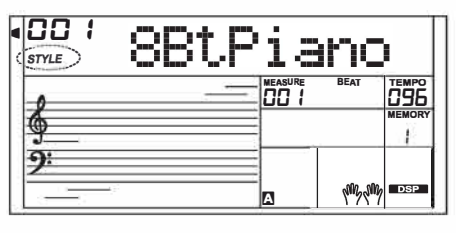

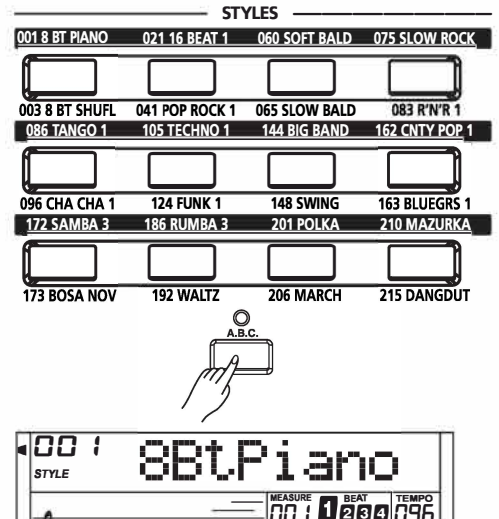

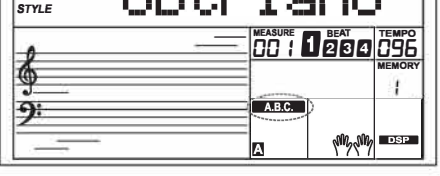

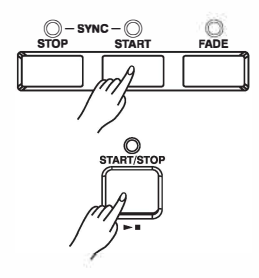

#### **ВВЕДЕНИЕ**

Вступление - это вступительная часть песни.

Когда вступительный образец закончится, система автоматически перейдет к основной части.

ГЛАВНЫЙ РАЗДЕЛ

Main - важная часть песни. И он воспроизводит образец аккомпанемента и повторяет его бесконечно, пока не будет нажата кнопка другого раздела. ЗАПОЛНИТЬ Раздел

Функция автозаполнения автоматически дополняет ваше исполнение. По окончании вставки аккомпанемент переходит в основную часть.

 $(A, B, B, \Gamma)$ .

КОНЕЦ Раздела

Концовка используется для окончания песни. По завершении концовки аккомпанемент автоматически останавливается. Продолжительность концовки зависит от выбранного стиля.

# Игра с другим аккомпанементом Разделы

1. 1. Нажмите кнопку [СТИЛЬ].

- 2. Выберите стиль.
- 3. Поверните A.B.C. on.
- 4. Включите SYNC START.
- 5. Нажмите кнопку [FILL A].

6. Нажмите кнопку [INTRO/ENDING]. Теперь на ЖК-дисплее мигает буква «А» - стиль готов к игре.

7. Аккомпанемент запустится, как только вы начнете играть в разделе «Аккорды». Когда воспроизведение Intro 1 закончено, оно автоматически переходит в раздел Main A.

8. Нажмите кнопку [FILL B]/[FILL C]/[FILL D]. Играет вставка, за которой автоматически следует секция Main B/C/D.

9. Нажмите кнопку [INTRO/ENDING] еще раз, чтобы воспроизвести финальную часть. По окончании концовки автоаккомпанемент автоматически останавливается.

#### Примечание:

Удерживайте кнопку FILL A/B/C/D во время воспроизведения стиля, выбранный паттерн FILL будет повторяться непрерывно, пока кнопка не будет отпущена. Нажмите FILL A/B/C/D, когда стиль остановится, будет выбран основной раздел, на ЖК-дисплее загорится значок A/B/C/D.

# **Fade In/Out**

#### Fade In

Запуск стиля с плавным появлением дает плавное начало, громкость увеличивается от низкой к высокой. Когда стиль остановится, нажмите кнопку [FADE], чтобы включить функцию постепенного появления. Светодиод кнопки загорается.

#### **Fade Out**

Остановка стиля с помощью постепенного затухания приводит к плавному завершению, громкость уменьшается от высокой к низкой. Во время воспроизведения стиля нажмите кнопку [FADE], чтобы включить функцию затухания. Светодиод кнопки будет мигать до тех пор, пока стиль не остановится.

#### **Fade In/Out Time**

Настройка времени нарастания/затухания по умолчанию составляет 10 секунд. Вы можете установить время в разделе «Другие функции».

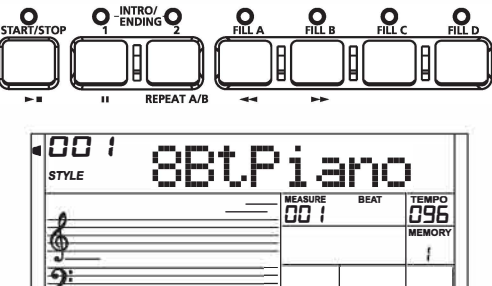

'N

**Aug Aug**  $\blacksquare$ 

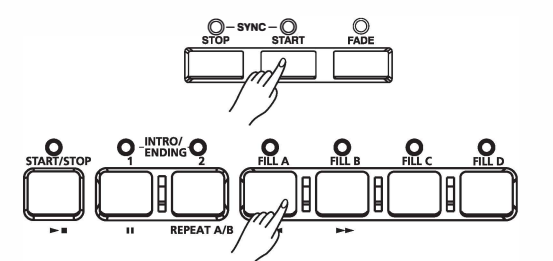

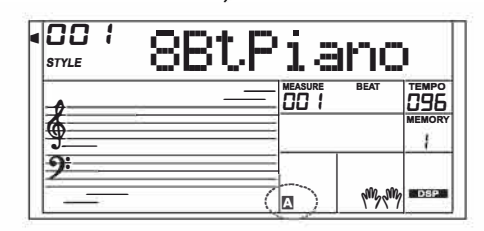

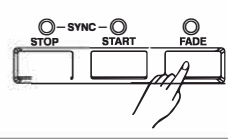

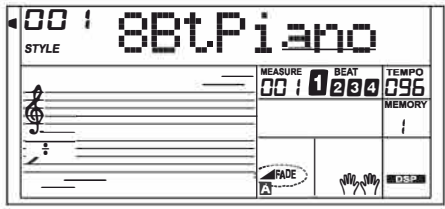

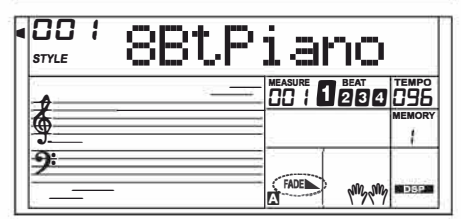

# **Автоаккомпониме**

### Громкость аккомпанемента

1. Нажмите кнопку [ACCOMP+] или [ACCOMP-] для регулировки громкости аккомпанемента в диапазоне от О до 127.

2. Нажмите кнопки [ACCOMP +] и [ACCOMP-] одновременно, чтобы выключить громкость ACCOMP.

3. Нажмите одновременно кнопки [ACCOMP +] и [ACCOMP-]. чтобы включить громкость АССОМР.

# Основы аккордов

Аккорд в музыке - это любой гармонический набор из трех и более нот, который звучит как бы одновременно. Наиболее часто встречающиеся аккорды - трезвучия. Трезвучие - это набор из трех нот, которые можно складывать по терциям. Если сгруппировать по терциям, члены триады, от самого низкого тона до самого высокого, называются: основной, третий и пятый.

#### **Triad Tun**

Существуют следующие основные типы триад:

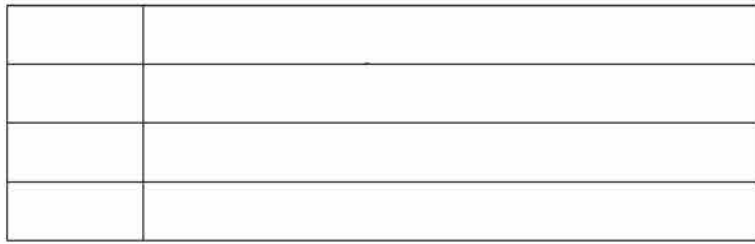

#### Аккордовая версия

Определим этот аккорд, корень которого находится не в басе (т. е. не является самой нижней нотой), как инверсионный аккорд. Когда основной тон находится в басу, мы называем аккорд: аккорд основной позиции. Если мы поместим Третью и Пятую в корневую позицию, то получится «Инверсия», мы называем этот аккорд «Инверсия-аккорд». См. следующее мажорное трезвучие и его перевернутый аккорд.

#### Название аккорда

Название аккорда содержит две части: основной тон аккорда и тип аккорда.

#### Один палец

Типодного пальца позволяет обнаруживать не только один палец, но и несколько пальцев. А один палец позволяет легко играть аккорды с помощью одной, двух или трех клавиш. Включая мажорный, минорный, септаккорд и минорный септаккорд. Подробную информацию см. на соответствующем рисунке справа.

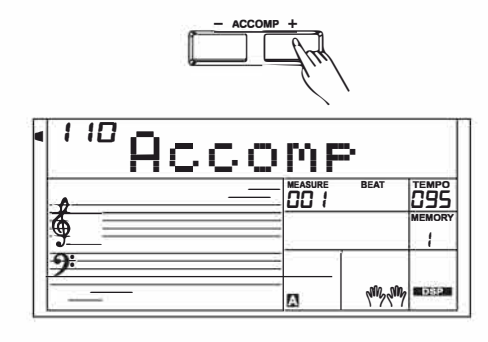

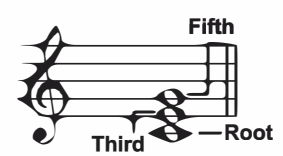

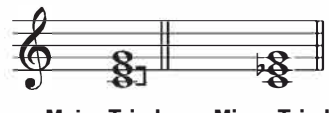

**Maior Triad Minor Triad** 

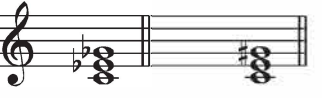

**Diminished Triad Augmented Triad** 

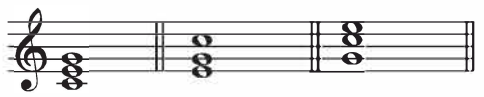

**Root Position First Inversion Second Inversion** 

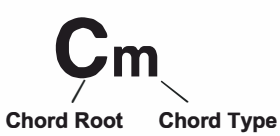

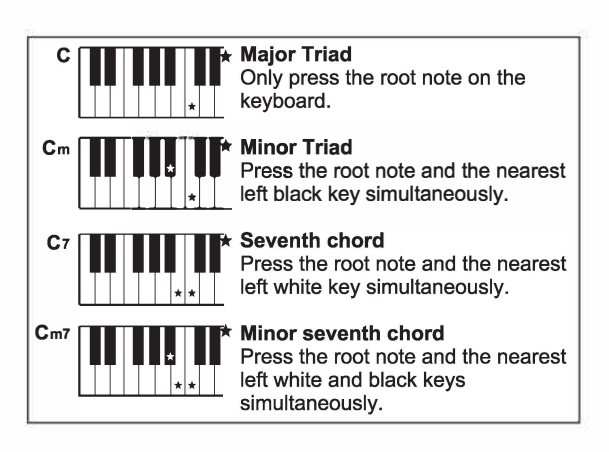

# Автоаккомпонимент

#### Мноюпальцевый

Только при использовании нескольких пальцев можно распознать те акюрды, юторые указаны в списке акюрдов, а также их можно найти в функции словаря.

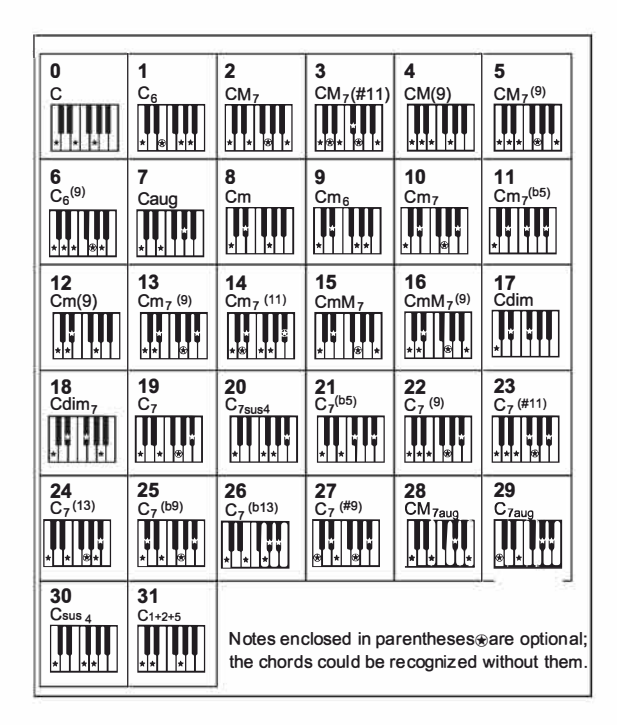

# **Tempo**

Для каждою стиля инструмента задан темп по умолчанию или стандартный; однако это можно изменить с помощью кнопок [TEMPO+]/[TEMPO-].

1. Изменить темп

Используйте кнопку [ТЕМРО+] или [ТЕМРО-] для изменения темпа. Или используйте диск данных для быстрою изменения, когда значение мигает на ЖК-дисплее.

2. Чтобы восстановить настройку темпа по умолчанию, одновременно нажмите кнопки [TEMPO+]/[TEMPO-].

# Настройка в одно касание

Когда опция Ope Touch Setting включена, вы можете мгновенно вызвать все настройки, связанные с автоакюмпанементом, включая выбор голосов и цифровые эффекты, простым нажатием кнопки.

- 1. Нажмите кнопку [O.T.S.], чтобы включить настройку Ope Touch для текущею стиля.
- 2. Нажмите одну из кнопок [НАСТРОЙКА ОДНИМ КАСАНИЕМ] [М1]-[М4]. Различные настройки панели (такие как юлос, эффект и т. д.), соответствующие выбранному стилю, можно мгновенно вызвать. Автоаккомпанемент автоматически включается в О.Т.S. режим.
	- 3. Играйте на клавиатуре.

#### Список параметров настройки одним касанием:

Part ON/OFF (VOICER1,R2,L) Voice Number (VOICER1, R2, L) Voice Volume (VOICER1, R2, L) Voice Reverb Level (VOICER1, R2, L) Voice Chorus Level (VOICER1,R2,L)

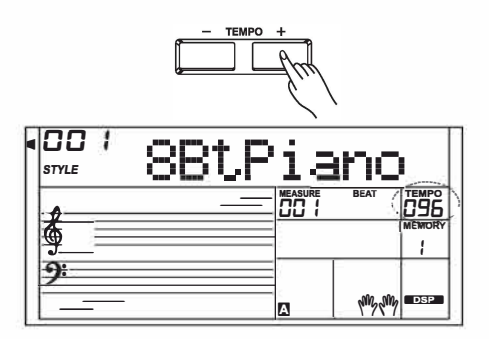

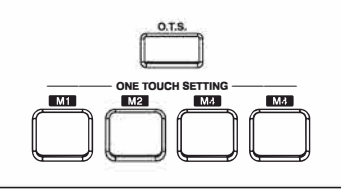

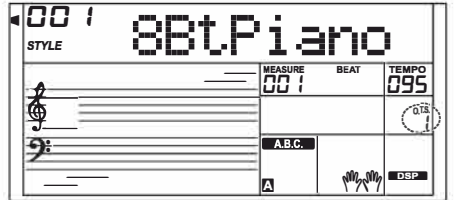

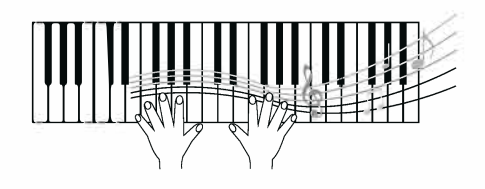

# **Harmony**

**Aug Saul** 

Функция Harmony автоматически добавит эффект гармонии к нотам, которые вы играете в области правой руки, мгновенно обогащая ваше исполнение более гармоничным выражением.

1. Включите функцию гармонии.

Нажмите кнопку [HARMONY], чтобы включить функцию гармонии. На дисплее загорится надпись «ГАРМОНИЯ». На ЖКдисплее отображается текущий тип гармонии.

2. Играйте с эффектом гармонии.

Включите А.В.С. функцию, затем сыграйте аккорд в области левой руки. Это добавит эффект гармонии к нотам, как только вы начнете играть в области правой руки.

3. Выключите гармонию.

Нажмите кнопку [HARMONY] еще раз, чтобы выключить эту функцию. На ЖК-дисплее отобразится «ОFF», и индикатор «HARMONY» погаснет.

4. Установите тип гармонии. Вы можете установить тип гармонии в разделе «Другие функции».

Примечание:

Типы гармонии «1+5» и «Октава» доступны всегда, но остальные не будут реагировать, пока вы не включите А.В.С. функцию, а затем сыграйте аккорд в разделе аккордов.

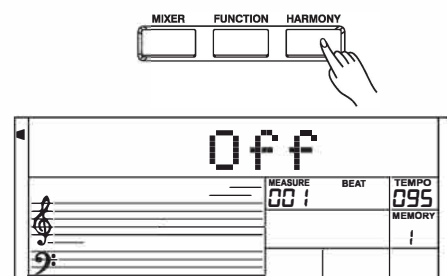

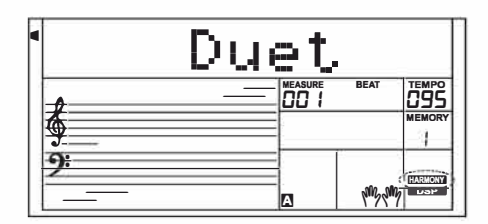

ß

Инструмент имеет множество предустановленных встроенных эффектов, включая хорус, фленджер, фазер, тремоло, эквалайзер, дисторшн, вау, компрессор и фильтр нижних частот.

1. Эффект разрыва отключается при включении клавиатуры. Нажмите кнопку [IFX], чтобы включить функцию эффекта, индикатор IFX загорится. Нажмите кнопку IIFXI еще раз, чтобы отключить функцию эффектов, и индикатор IFX погаснет. 2. Нажмите и удерживайте кнопку [IFX] около двух секунд, чтобы войти в меню выбора эффекта разрыва, затем используйте [+/YES]/[-/NO] или диск данных, чтобы выбрать нужный тип эффекта. Вы можете слушать эффект при игре на клавиатуре. Нажмите кнопку [ENTER] для входа в подменю, если текущий эффект имеет изменяющиеся параметры. 3ff Используйте кнопку [+/YES]/[-/NO] или диск ввода данных, чтобы выбрать элемент параметра, затем нажмите кнопку [ENTER] для входа в режим настройки параметров. Используйте кнопку [+/YES]/[-/NO] или набор данных, чтобы установить значение. Нажимать

Кнопка [ENTER]/[EXIT] для возврата в предыдущее меню. 4ff Настройки встроенного эффекта будут сохранены автоматически при выходе из режима IFX. В следующий раз. когда вы войдете в режим IFX, будут использованы те же настройки эффектов, что и при последней операции. 5ff Пожалуйста, обратитесь к таблице ниже для получения информации о типах эффектов и их изменяемых параметрах. Вы можете настроить значение параметра в диапазоне от 0 до 127.

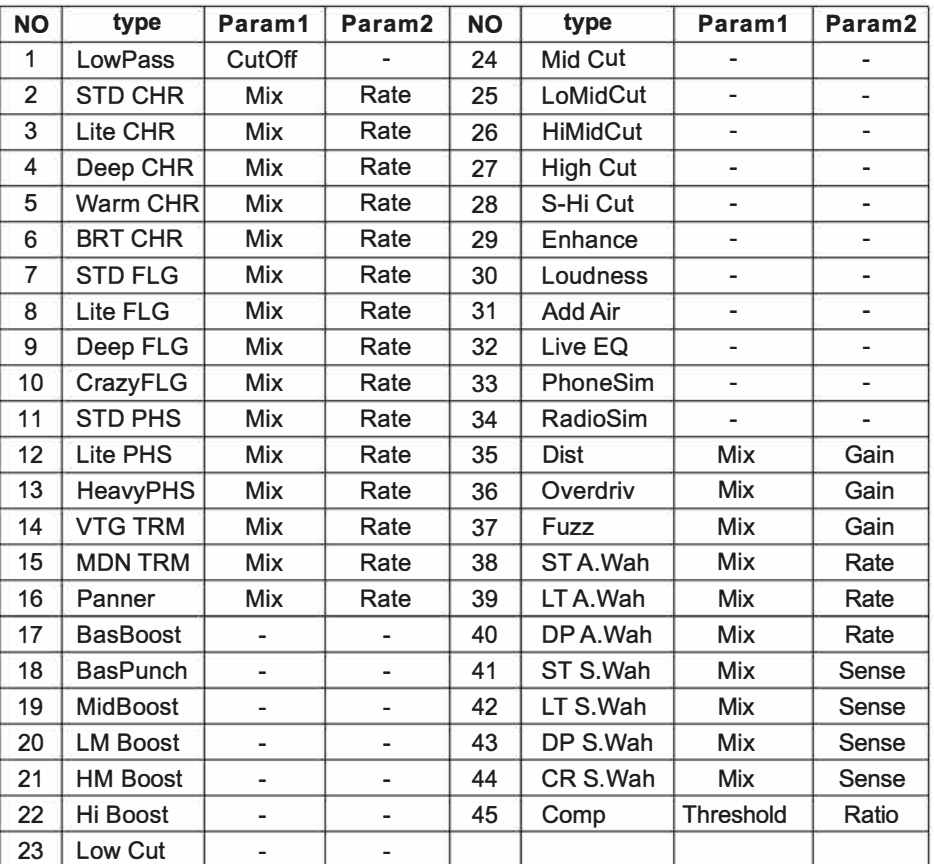

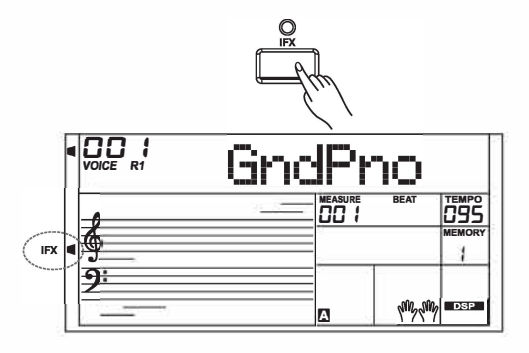

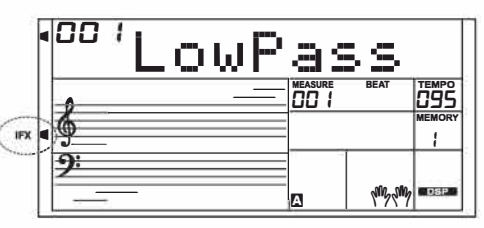

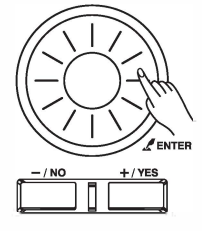

Performance Assistant - это простая в использовании функция. Он содержит множество красивых фраз, которые помогут вам с легкостью играть на клавиатуре голосом знакомого инструмента. В Performance Assistant вы можете выбрать два голоса: гитару и фортепиано.

# Войдите в помощник по производительности

Нажмите кнопку [PERFORM.], чтобы включить эту функцию. Он войдет в режим гитары, и на ЖК-дисплее отобразится название голоса гитары. Вы можете использовать диск данных, кнопку [+/YES] или [-/NO], чтобы изменить голос, который вы хотите исполнить. Размер по умолчанию для Performance Assistant - 4/4, и вы можете использовать кнопку [ENTER] или [EXIT], чтобы изменить его на один из следующих размеров: 2-4, 3-4, 4-4 и 6-8. В режиме Performance Assistant используйте [ТЕМРО+] или [ТЕМРО-] для изменения темпа.

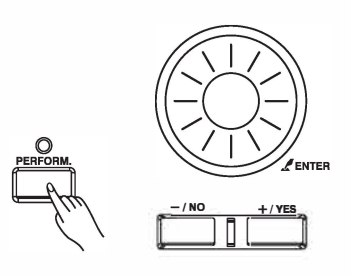

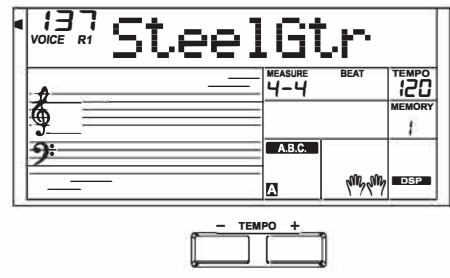

# Режим гитары

Карта клавиш гитары

Режим гитары позволяет вам играть на гитаре с помощью клавиатуры так же, как если бы вы играли на настоящей гитаре. В этом режиме вы можете использовать такие гитарные фразы, как бренчать (5), сломанный аккорд (5), эхоизм (5), а также 2 концовки. Аккордовая партия

С2 до В3 - площадь хордовой части. Сыграйте аккорд в этой области.

Подзона 1

От С4 до В4 (только белые клавиши) - это подобласть 1. В этой области предусмотрено до 5 типов ломаного аккорда.

Подзона 2

От С5 до А5 (только белые клавиши) имитируют 6 струн настоящей гитары. Сыграйте бесплатно в одиночку в этой области. Область ритма

От С6 до G6 (только белые клавиши) - область ритма. В этой области представлены замечательные стили и игры. Используйте от А6 до В6, чтобы воспроизвести концовку.

Изменение позиции

Нажмите С7, положение гитары изменится.

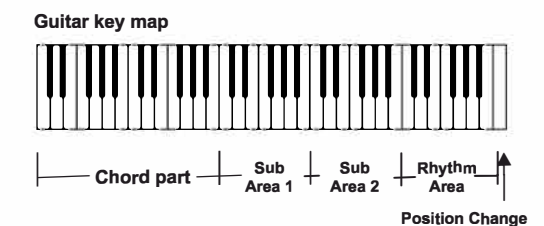

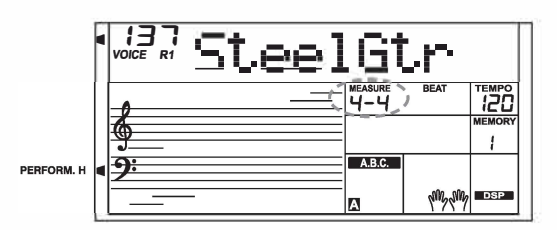

Игра в режиме гитары

Сыграйте аккорд в партии аккордов. На ЖК-дисплее отобразится название аккорда, и зазвучит основная нота гитары.

Сыграйте сломанный аккорд в подобласти 1.

Когда на дисплее отобразится тип аккорда, нажмите белую кнопку в подзоне 1, и начнется замечательная фраза ломаного аккорда. Нажимайте другие белые клавиши, чтобы воспроизвести разные фразы. Тгу, играя левой рукой другой аккорд, и наслаждайся тонкими изменениями во фразах. Сыграйте бесплатное соло в подзоне 2.

Когда на дисплее отображается тип аккорда, нажмите белые клавиши в подобласти 2, и вы сможете играть соло без гитары, как будто вы играете на настоящем аккорде.

Тгу, играя левой рукой разные аккорды, и играй произвольное соло. Последний белый ключ В5 недействителен.

Сыграйте ритм в области ритма.

Когда на дисплее отобразится тип аккорда, нажмите белую клавишу в области ритма, чтобы сыграть волшебный ритм игры. Тгу, играя левой рукой разные аккорды и играя на струнах. Завершите игру на гитаре.

Нажмите А6 или В6, чтобы завершить игру на гитаре. Когда финал закончен, фраза автоматически останавливается. Сыграйте на эхоизме.

Все клавиши блокировки в подобласти 1, подобласти 2 и области ритма являются клавишами эхоизма. Существует 5 типов паттернов эхоизма, заданных по кругу для С#, D#, F#, G#, А#. Изменить положение

Нажмите кнопку «С7», на ЖК-дисплее загорится значок PERFORM.H. Это означает, что позиция гитары была изменена на позицию High.

Попробуйте нажать белые клавиши в подзоне 1, подзоне 2 и зоне ритма, послушайте фразу, которую вы сейчас исполняете. Режим фортепиано

Фортепиано Кеу Мар

Режим фортепиано позволяет играть на фортепиано так же, как на акустическом инструменте. В этом режиме вы можете использовать такие фортепианные фразы, как фортепианный ритм (5), ломаный аккорд (5), а также 3 концовки.

Схема клавиш фортепиано аналогична схеме клавиш гитары. Нажать от А6 до С7

чтобы сыграть концовку. Все клавиши «АСК» выше С4 недействительны.

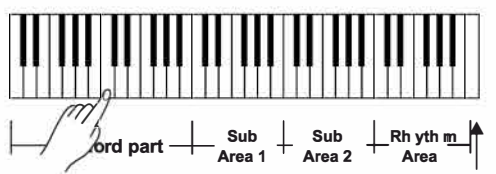

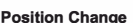

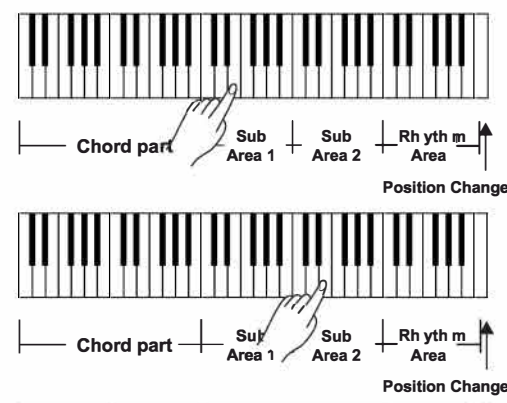

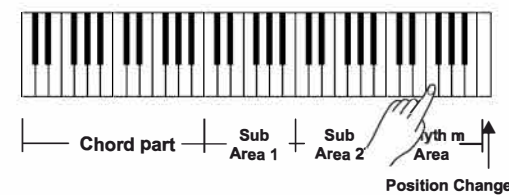

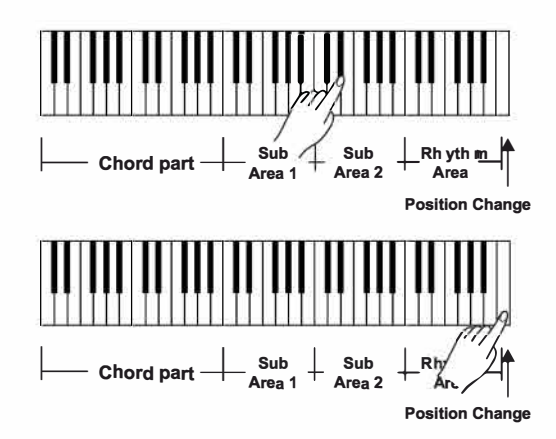

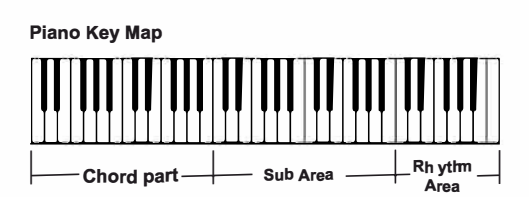

### Игра в режиме фортепиано

1. Выбор режима фортепиано В режиме Performance Assistant используйте диск ввода данных, кнопку [+/YES] или [-/NO] для выбора режима фортепиано..

2. Сыграйте аккорд в аккордовой партии.

3. Играйте разные фразы и ритмы в дополнительной области и области ритма.

4. Нажмите А6, В6 или С7, чтобы завершить игру на фортепиано. Когда финал закончен, фраза автоматически останавливается.

Выйти из помощника по производительности Когда фраза остановится, нажмите клавиши [VOICE], [STYLE], [SONG], [DEMO], [SHIFT] + [PERFORM], чтобы выйти из режима Performance Assistant.

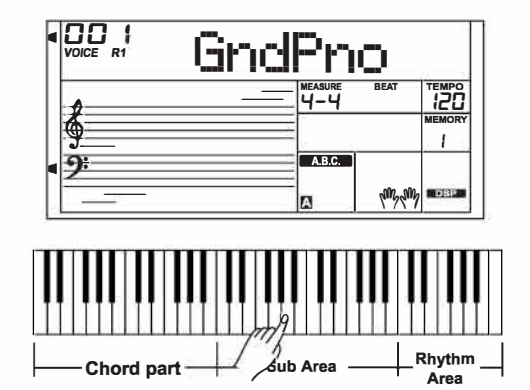

Вы можете использовать функцию синтезатора, чтобы создать свой собственный голос на основе встроенных образцов голоса.

# **Включение synth**

Нажмите кнопку [SYNTH], чтобы включить функцию Synth. Загорится светодиод кнопки и индикатор «SYNTH». В режиме Synth следующие функции будут отключены: Lower, Dual, автоаккомпанемент и режим фортепиано.

# Создать голос пользователя

1. Нажмите кнопку [SYNTH] для входа в интерфейс выбора голоса пользователя. На ЖК-дисплее отображается «584 UserVoic» и номер голоса пользователя.

Флаг синтезатора загорится. Используйте кнопку [+/YES]/[-/NO] или набор данных для выбора нужного голосового номера.

2. Нажмите кнопку [ENTER] для входа в следующее меню. Затем используйте кнопку [+/YES]/[-/NO] для выбора «Voc Edit» или «Delete». Нажмите [ENTER] для перехода вперед или нажмите **[EXIT]** для возврата в предыдущее меню.

3. Если вы выберете «Voc Edit» и нажмете [ENTER], на ЖКдисплее отобразится

«PcmVoice» и образец номера голоса. Используйте кнопку [+/ YES]/[-/NO] или набор данных для выбора голосового параметра, голосовой параметр отобразится на ЖК-дисплее следующим образом: «PcmVoice», «Vib Rate», «VibDepth»,

«ВибДелай», «ЭнвАттак», «ЭнвРелеа», «ЭнвДекай». Если вы выберете меню «Удалить» и нажмете кнопку [ENTER], на ЖК-дисплее отобразится «Sure?». Нажмите кнопку [+/YES], чтобы удалить голос пользователя, а затем вернитесь в предыдущее меню; Если вы нажмете кнопку [-/NO], отмените операцию, а затем вернитесь в предыдущее меню. Вы также можете нажать

Кнопка ISYNTHI или IEXITI для возврата в предыдущее меню. 4. После выбора голосового параметра нажмите кнопку [ENTER] для входа в режим установки значения параметра. В этом режиме значение параметра будет мигать на ЖК-дисплее. Используйте кнопку [+/YES]/[-/NO] или диск ввода данных, чтобы отрегулировать значение. Вы можете играть на клавиатуре, чтобы прослушать голосовой эффект.

5. Нажмите кнопку [SYNTH], и на ЖК-дисплее отобразится «Sure?». Нажмите кнопку [+/YES], чтобы сохранить голос пользователя, а затем вернитесь в предыдущее меню. Если вы нажмете кнопку [-/NO], операция будет отменена, а затем вернетесь в предыдущее меню.

6. В любой момент нажмите кнопку [EXIT], чтобы вернуться в предыдущее меню.

# Выход из Synth

В интерфейсе выбора пользовательского голоса нажмите одну из кнопок, чтобы выйти из функции: [SYNTH], [EXIT], [STYLE], [SONG], [DEMO].

#### Примечание:

Функция редактирования голоса недействительна в режиме воспроизведения песни, демо-воспроизведения, записи и в режиме USB-устройства.

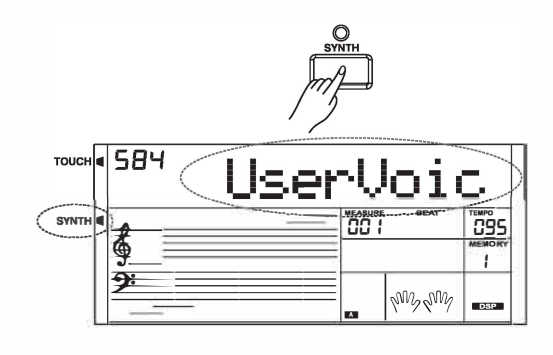

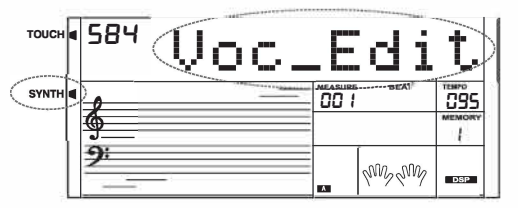

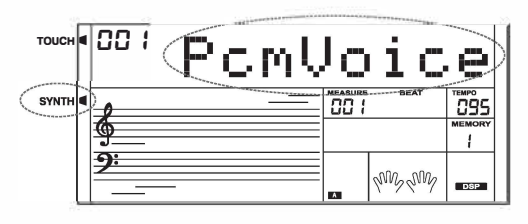

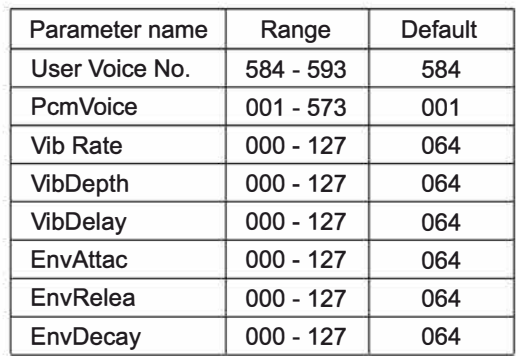

Благодаря встроенным цифровым эффектам вы можете добавить динамику и глубину своему исполнению различными способами, например, добавив реверберацию, создающую впечатление, будто вы играете в концертном зале, или добавив гармонические ноты для получения полного и насыщенного звука.

1. Эффект DSP включен при включении клавиатуры.

**2.** Нажмите кнопку IDSPI, чтобы включить или выключить эффект DSP

Примечание:

Если вы включаете/выключаете DSP во время воспроизведения стиля или песни, может возникнуть небольшой перерыв или шум.

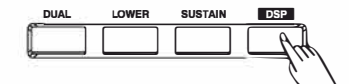

**DSP эффект** 

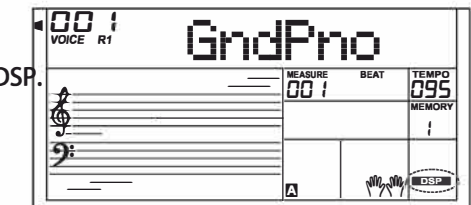

# **Микшер**

Микшер позволяет регулировать громкость отдельно для каждого трека.

1. Нажмите кнопку [MIXER].

Войдите в меню микшера. На ЖК-дисплее отображается текуший элемент параметра. 2. Нажмите [MIXER] или [ENTER] для выбора элемента параметра, затем используйте диск ввода данных или

кнопку [+/YES]/[-/NO] для регулировки громкости выбранного элемента.

Нажмите одновременно кнопки и, чтобы выключить громкость выбранного элемента. Нажмите кнопки [+/YES] и [-/NO] одновременно еще раз, чтобы включить громкость партии.

3. В любой момент нажмите [EXIT] для выхода из меню микшера.

Пункты параметров и диапазон громкости в меню «Микшер»:

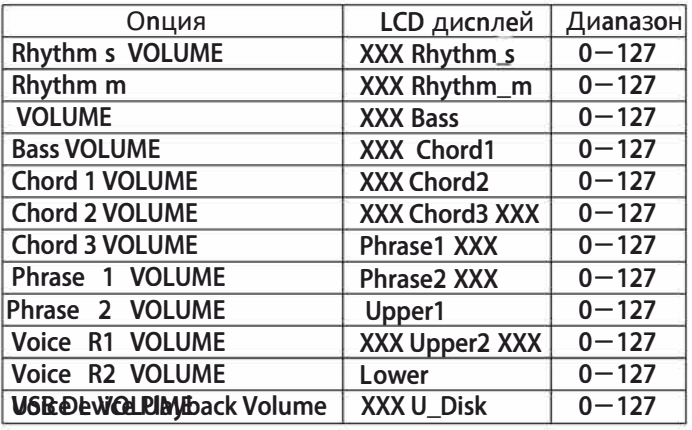

Примечание:

Он выйдет из меню микшера, если в течение 5 секунд не произойдет никаких действий.

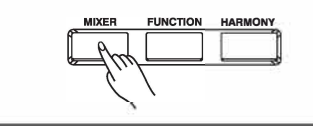

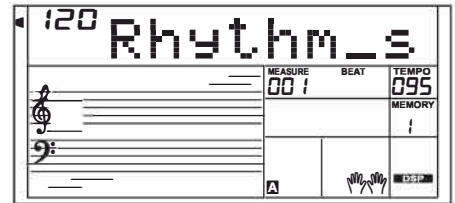

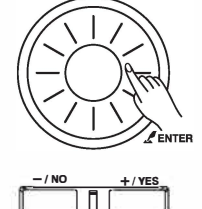

### Громкость педалей

Вы можете нажать на педаль громкости, чтобы отрегулировать громкость звука.

### Педаль сустейна (назначение)

Вы можете назначить на педаль сустейна другие функции педали. Пожалуйста, обратитесь к разделу «Другие функции».

#### 1. Pedal Sustain

Если педаль назначена на «Ped Sust», нажмите на педаль сустейна, все ноты, сыгранные на клавиатуре, будут иметь более длинный сустейн.

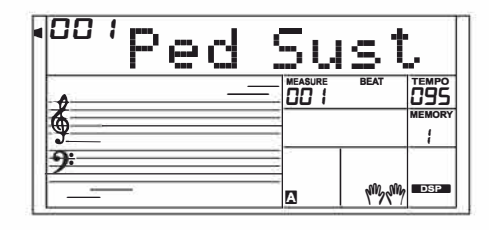

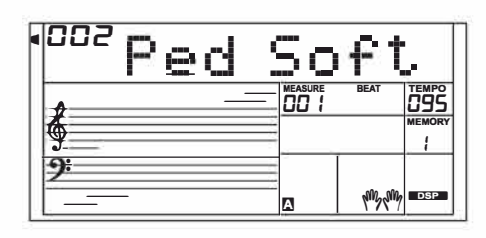

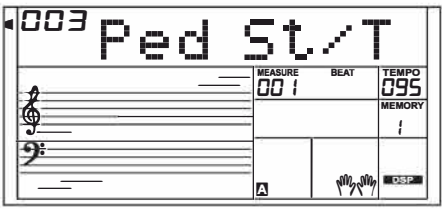

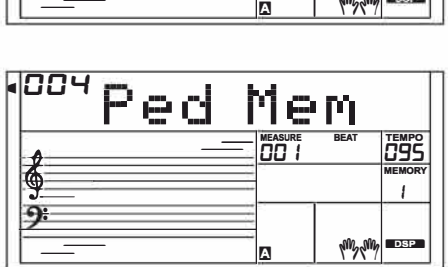

#### 2. Pedal Soft

Если педаль назначена как «Ped Soft», нажмите на педаль Soft, все ноты, сыгранные на клавиатуре, будут звучать мягче.

#### 3. Pedal Start/Stop

Если педаль назначена на «Ped St/T», нажмите на педаль, чтобы запустить/остановить аккомпанемент.

#### 4. Pedal Memory

Если педаль назначена как «Ped Mem», первое нажатие педали вызовет зарегистрированную память: М1, а затем М2, МЗ…при нажатии этой педали пошагово.

Другие функции

Нажмите кнопку [FUNCTION] для входа в меню функций. На ЖКдисплее отображается текущий элемент параметра. Нажмите несколько раз кнопку [FUNCTION] для выбора элемента. Используйте [+/YES]/[-/NO] или набор данных для установки параметра. В любой момент нажмите [EXIT], чтобы выйти из этого меню.

Элементы параметров и диапазон значений в функциональном меню:

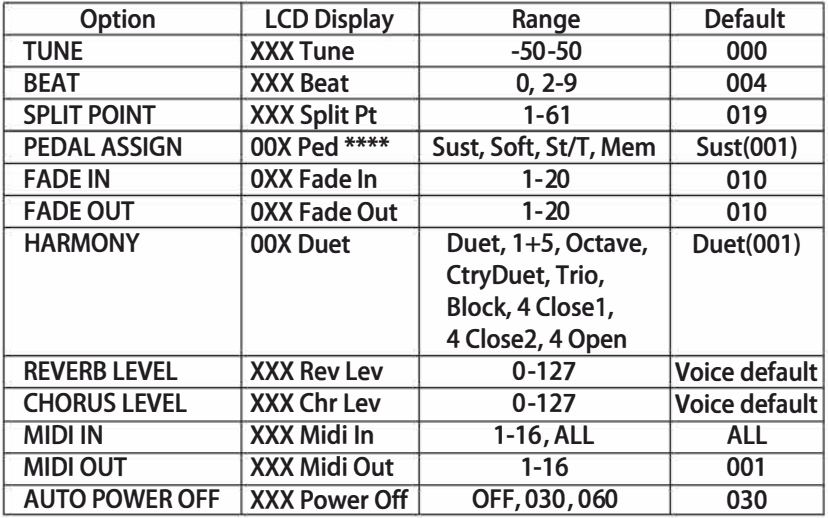

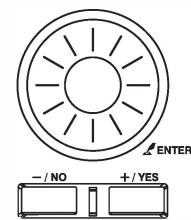

Примечание:

Он выйдет из меню функций, если в течение 5 секунд не будет выполнено никаких действий.

Настройка

Эта функция устанавливает высоту всей клавиатуры с шагом в 2 цента.

1. Нажмите кнопку [FUNCTION] для выбора меню настройки. Использовать [+/YES]/[-/NO] или набор данных для изменения значения настройки. Диапазон значений от -50 до 50. 2. Одновременное нажатие [+/YES] и [-/NO] установит значение настройки по умолчанию.

# **Beat**

ункция устанавливает тактовый размер в диапазоне от<br>0, 2-9.

1. Нажмите кнопку [FUNCTION] для выбора меню Beat. Использовать

[+/YES]/[-/NO] или набор данных для изменения тактового размера.

2. Одновременное нажатие [+/YES] и [-/NO] вернет размер к размеру по умолчанию.

#### Точка разделения

Эта функция устанавливает точку, разделяющую всю клавиатуру на две части.

1.1. Нажмите кнопку [FUNCTION] для выбора меню точки разделения. Используйте [+/YES]/[-/NO] или набор данных для изменения точки разделения. Вы также можете нажать клавишу, чтобы назначить этой клавише точку разделения.

2. Одновременное нажатие [ +/YES] и [-/NO] приведет к возврату к точке разделения по умолчанию.

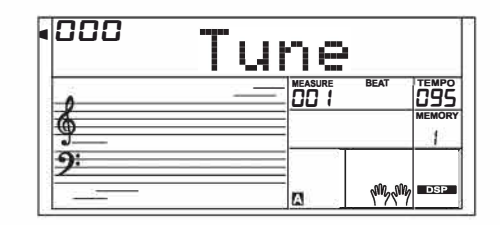

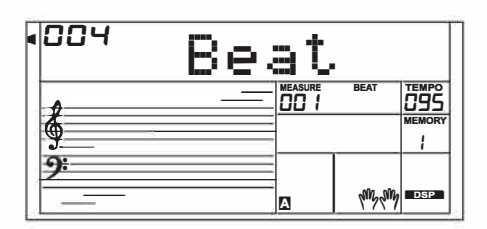

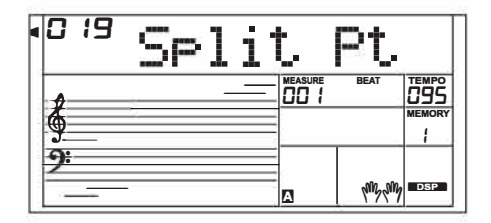

### **Назначение педали**

Вы можете назначить на педаль сустейна другие функции педали.

*a.* 1. Нажмите кнопку [FUNCTION] для выбора меню педали. Использовать

[+NES]/[-/NO] или Data Dial для изменения функции педали. Педаль можно настроить в качестве педали сустейна, педали мягкого звука, педали запуска/ остановки или педали выбора памяти.

2. Тип педали по умолчанию — педаль сустейна.

#### Примечание:

Не нажимайте на педаль при включении питания, в противном случае работа педали изменится.

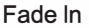

Нажмите кнопку [FUNCTION] для выбора меню Fade ln. Использовать

[+NES]/[-/NO] или набор данных для изменения времени исчезновения. Диапазон составляет от 1 до 20 секунд.

Исчезать

Нажмите кнопку [FUNCTION] для выбора меню Fade Out. Использовать

[+NES]/[-/NO] или набор данных для изменения времени затухания. Диапазон составляет от 1 до 20 секунд.

# **Harmony**

*1.* Нажмите кнопку [FUNCTION] для выбора меню Harmony. На ЖК-дисплее отображается тип гармонии по умолчанию «Дуэт».

*2.* Используйте [+NES]/[-/NO] или диск данных, чтобы выбрать тип гармонии.

Вы можете выбрать 9 эффектов гармонии, включая Duet, 1 +5, Octave, CtryDuet, Trio, Block, 4 Close1 и 4 Close2, 4 Open.

Уровень реверберации

Нажмите кнопку [FUNCTION] для выбора меню уровня реверберации. На ЖК-дисплее отображается «Преподобный Лев». Используйте [+NES]/[-/NO] или диск данных, чтобы изменить уровень реверберации. Уровень варьируется от О до 127.

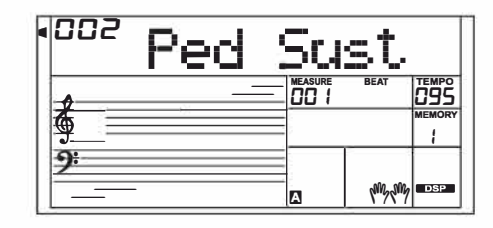

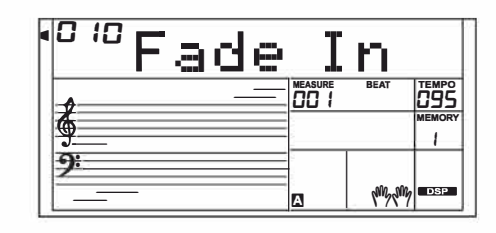

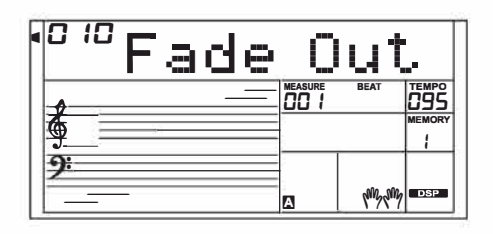

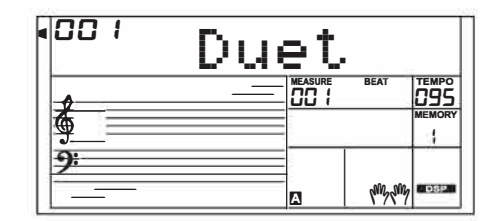

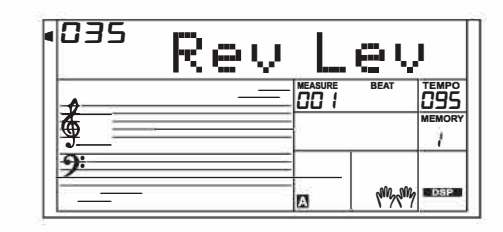

Уровень хоруса

Нажмите кнопку [FUNCTION] для выбора меню уровня хоруса. На ЖК-дисплее отображается «Кр Лев». Используйте [+NES]/[-/ NO] или набор данных для изменения уровня хоруса. Уровень варьируется от 0 до 127.

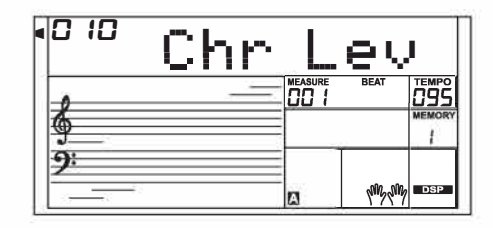

#### **MIDI вход**

Нажмите кнопку [FUNCTION] для выбора меню MIDI In. Использоватт

Кнопка [+NES]/[-/NO] или диск ввода данных для выбора канала. По умолчанию установлено значение «ВСЕ», также могут быть выбраны каналы 1-16.

#### MIDI-выход

Нажмите кнопку [FUNCTION] для выбора меню MIDI Out. Использовать

Кнопка [+NES]/[-/NO] или диск ввода данных для выбора канала. Настройка по умолчанию - «001», также могут быть выбраны каналы 2-16.

#### Авто-выключение

Эта функция устанавливает время, по истечении которого прибор выключится, если он не используется.

- 1. Нажмите кнопку [FUNCTION] для выбора меню выключения питания. Используйте [+NES]/[-/NO] или набор данных для изменения настройки в диапазоне: OFF, 30, 60.
- 2. Нажмите [+YES] и [-/NO] одновременно, время будет сброшено на значение по умолчанию: 30 минут.

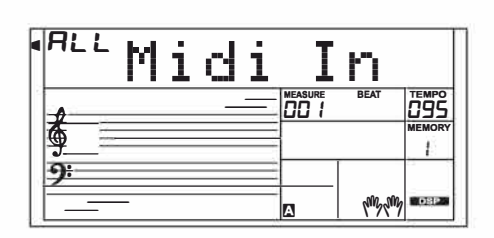

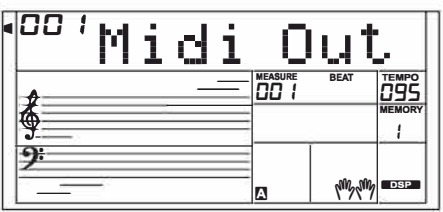

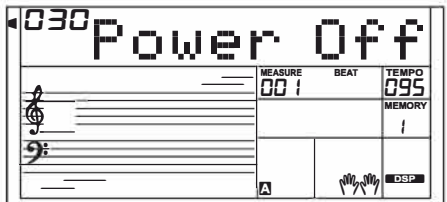

# Регистрационная память

Функция регистрационной памяти может сделать вашу работу более простой и эффективной. Это позволяет вам сохранить практически все настройки панели в настройках регистрационной памяти, и вы можете мгновенно вызвать их, нажав одну кнопку.

Регистрация настроек панели

Удерживая кнопку [МАГАЗИН], нажмите одну из кнопок

РЕГИСТРАЦИЯ ПАМЯТИ: [М1] - [Мб].

Примечание:

Новые настройки заменят предыдущие данные памяти.

Примечание:

Удерживая кнопки [STORE] и [M1], включите питание, регистрационная память будет сброшена к заводским настройкам.

Это сотрет всю пользовательскую память.

Вызов зарегистрированных настроек панели

Нажмите одну из кнопок РЕГИСТРАЦИЯ ПАМЯТИ: [М1] - [Мб], она моментально вызовет сохраненные в памяти настройки и настроит ПКП соответственно.

Примечание:

Регистрационные данные не могут быть вызваны, когда включена функция настройки одним касанием. Выбор банка регистрации

1. Нажмите кнопку [БАНК]. На ЖК-дисплее отображается «Mem Bank».

**2.** Используйте диск данных, кнопку [+/YES] или [-/NO] для выбора банка. Всего 8 банков.

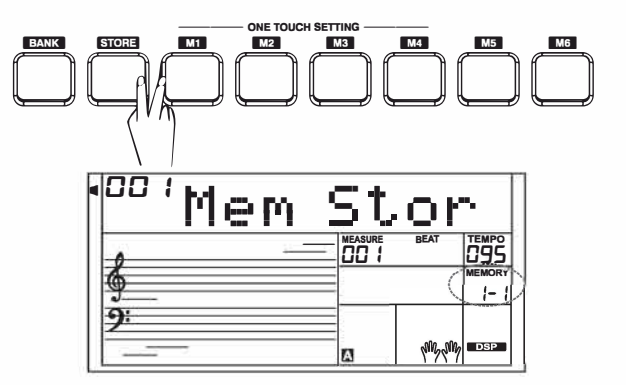

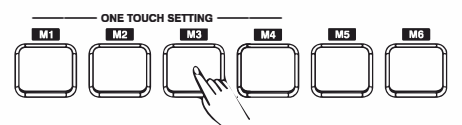

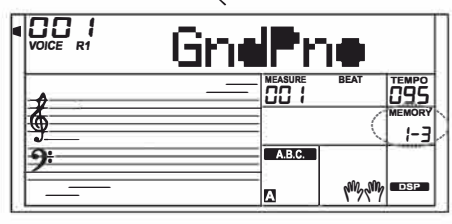

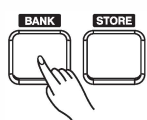

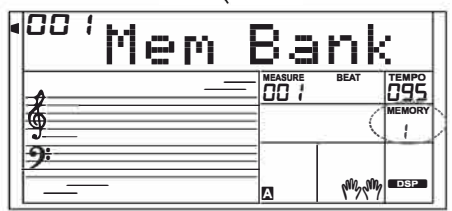

#### Замораживание параметра аккомпанемента

Когда функция Freeze включена, параметры аккомпанемента (включая номер стиля, раздел, громкость, темп, транспонирование, аккорд, микшер, точку разделения) 6удут заморожены и останутся неизменными даже при вызове памяти.

Нажмите кнопку [FREEZE], что6ы включить или выключить функцию.

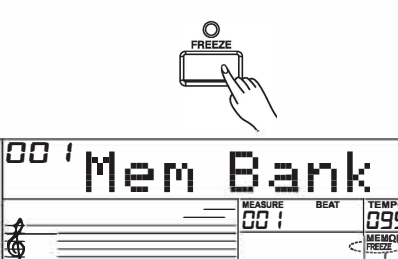

ß

Благодаря простым в использовании функциям записи песен вы можете записывать и сохранять собственные исполнения на клавиатуре в качестве пользовательской песни. Каждая пользовательская песня может быть записана в 6 треков (1 трек ACCOMP, 5 треков MELODY). Дорожку аккомпанемента и дорожку мелодии можно записать вместе, но невозможно записать две дорожки мелодии одновременно. Конечно, вы можете только записать аккомпанемент или мелодию: Аккомпанемент и несколько мелодий можно воспроизводить вместе. Записанные данные не будут потеряны при отключении питания.

# Начало записи

Прежде чем начать запись, вам необходимо выбрать пользовательскую песню, в которую будет сохранена запись.

1. Нажмите кнопку [RECORD] для входа в режим выбора пользовательской песни. На ЖК-дисплее отображается «RecSong1». Нажмите кнопку [+/YES]/[-/NO], чтобы выбрать песню пользователя, которую вы хотите записать.

2. Нажмите кнопку [RECORD] еще раз, чтобы войти в режим ожидания записи. На ЖК-дисплее появится надпись «REC», и ритмы начнут мигать. Он автоматически выберет пустую дорожку мелодии для записи вашего исполнения.

3. В режиме ожидания записи вы можете настраивать такие параметры, как голос, стиль и темп. Вы можете нажать кнопку [ACCOMP] или [MELODY 1] -[MELODY 5], чтобы выбрать желаемый трек. На дисплее загорится индикатор выбранного трека.

4. Нажмите кнопку [START/STOP] или поиграйте на клавиатуре, чтобы начать запись. Если вы выбрали трек ACCOMP и включили А.В.С. функция, запись начнется, как только вы начнете играть в области левой руки.

### Примечание:

Стиль можно записать только на треке «Accomp».

Индикатор трека имеет три состояния: мигает, горит и не горит. Мигает: указывает на то, что дорожка выбрана для записи. Все существующие данные будут перезаписаны.

Горит: указывает на то, что дорожка содержит данные и будет воспроизводить данные во время записи.

Свет выключен: указывает на то, что на дорожке нет данных или на дорожке есть данные, но они не будут воспроизводиться во время записи.

В режиме ожидания записи автоматически выбирается пустая дорожка рядом с занятой дорожкой. Например, если «Мелодия 1» занята, «Мелодия 2» будет выбрана в качестве дорожки для записи. Когда все 6 треков записаны и конкретный трек необходимо пересмотреть, нажмите кнопку нужного трека и начните запись. Исходные данные будут заменены.

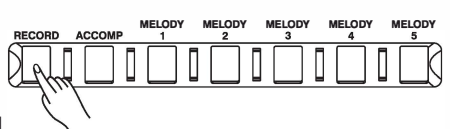

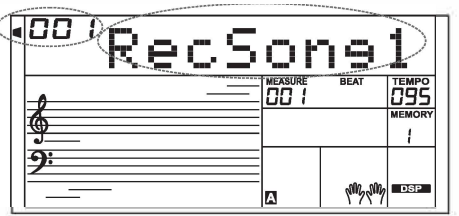

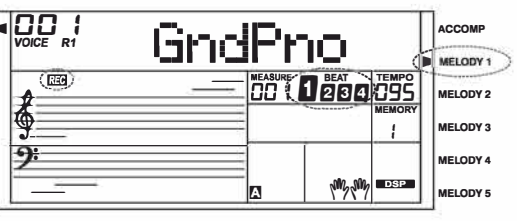

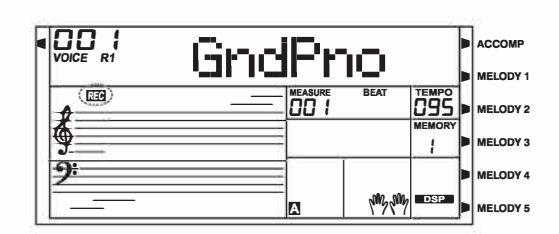

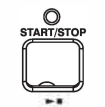

# Остановка записи

1. Во время записи нажмите кнопку [RECORD], чтобы остановить запись.

2. Если во время записи память заполнена. запись автоматически остановится и сохранится, на ЖК-лисппее отобразится «Rec Full».

3. Если вы записываете стиль, запись автоматически остановится, когда закончится ритм.

# Воспроизведение записи

1. Нажмите кнопку [RECORD] во время записи, запись остановится и перейдет в режим песни, а текущая записанная песня будет автоматически воспроизводиться по кругу.

2. Нажмите кнопку [SONG], чтобы войти в режим песни, и все песни будут воспроизводиться по кругу. Используйте диск ввода данных, кнопку [+/YES] или [-/NO] для выбора пользовательской песни для воспроизведения. Если в выбранной пользовательской песне нет данных, будет воспроизведено сообщение «Нет файла» и воспроизведение прекратится. Когда воспроизведение останавливается, вы можете выбрать пользовательскую песню, содержащую данные, а затем нажать кнопку [START/STOP], и эта пользовательская песня будет воспроизводиться по кругу.

# Удаление записи

- 1. Нажмите и удерживайте кнопки [RECORD] и [SONG] одновременно и одновременно включите питание. Все пользовательские песни будут удалены.
	- 2. В режиме ожидания записи нажмите и удерживайте кнопку [RECORD] в течение двух секунд, на ЖК-дисплее отобразится «Удалить?».

Нажмите кнопку «Accomp» (или «Melody 1» — «Melody 5»), чтобы выбрать трек, который вы хотите удалить, загорится индикатор выбранного трека. Если загорятся все индикаторы треков, после подтверждения пользовательская песня будет удалена.

3. Нажмите [+/YES], чтобы удалить выбранную дорожку, или нажмите [-/NO], чтобы выйти из этого шага и вернуться в режим ожидания записи.

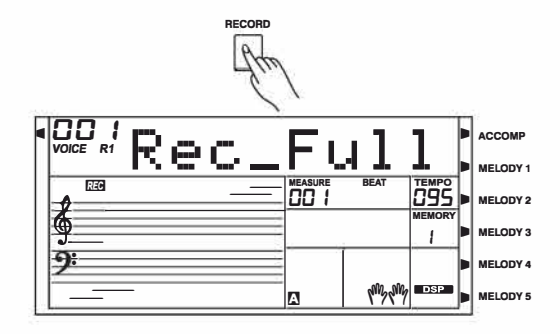

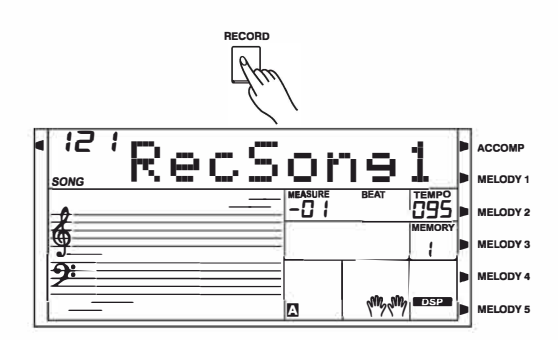

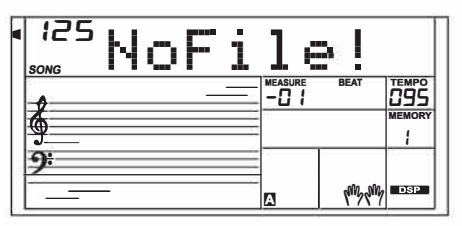

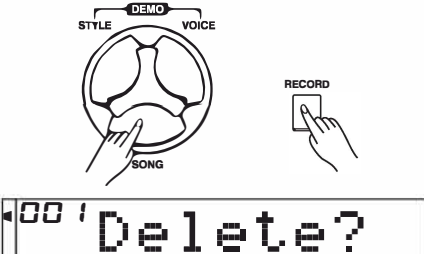

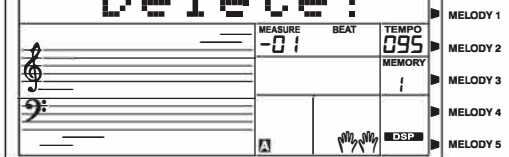

На клавиатуре имеется множество предустановленных песен. Каждая песня разучивается в режиме урока. Пожалуйста, обратитесь к списку песен.

# Прослушивание песен

1. Нажмите кнопку [SONG], чтобы войти в режим песни, и все песни будут воспроизводиться по кругу. 2. Используйте диск данных, кнопку [+/YES] или [-/NO], чтобы выбрать песню.

3. Нажмите кнопку ISTART/STOPI, воспроизведение прекратится. Нажмите кнопку еще раз, текущая песня будет воспроизводиться повторно.

4. Когда воспроизведение песен остановлено, нажатие [STYLE], [VOICE], [ DUAL] или [LOWER] приведет к выходу из режима песни.

### Управление песнями

1. 1) Вступительный бит

Прежде чем песня начнет воспроизводиться, в ней есть вступительная доля, такт начинается с отрицательного значения. Мелодия начнет воспроизводиться, когда такт достигнет 1.

2) REW. FF  $\mu$   $\Pi$  AY3 A

Когда песня играет:

Нажмите кнопку [ .. ], чтобы перемотать песню вперед. Нажмите кнопку [ .. ], чтобы перемотать песню назад (в зависимости от такта). Нажмите кнопку [11], чтобы приостановить воспроизведение песни, нажмите ее еще раз, чтобы продолжить воспроизведение.

3) Повтор песни

Во время воспроизведения песни вы можете использовать кнопку [REPEA T A/B] для установки начала и конца фрагмента цикла текущей песни. Нажмите ее один раз, чтобы установить начало цикла, затем нажмите еще раз, чтобы установить конец цикла. В режиме петли нажмите [REPEAT A/B] еще раз, чтобы выйти из режима воспроизведения петли.

# Режим урока

В режиме «Урок» вы можете выучить песню, играя в правильное время и играя правильные ноты. Это оценит вашу успеваемость после урока.

1. Нажмите кнопку [LESSON]

Когда песня перестанет воспроизводиться, нажатие кнопки [LESSON] перейдет в режим урока.

2. Выберите часть руки для тренировки.

Используйте кнопку [ВЛЕВО] /[ВПР АВО] для выбора урока для левой руки, правой руки или обеих рук. Если ни одна рука не выбрана, клавиатура автоматически выберет для вас упражнение для правой руки.

Примечание:

Практика левой руки может различаться для разных песен. Он будет разучивать аккордовую часть аккордовой песни или мелодию левой руки фортепианной песни. Существует практика игры левой рукой в MIDI-песне.

Во время урока ноты нотоносца или ноты аккордов будут отображаться на ЖК-дисплее.

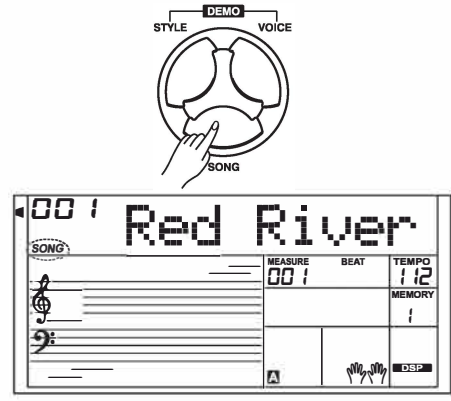

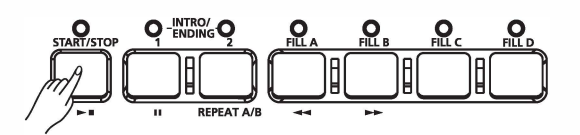

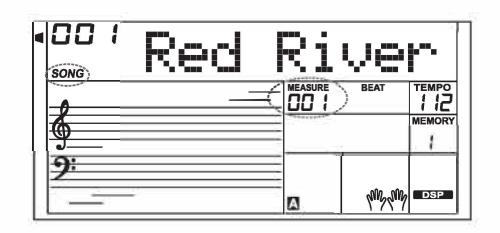

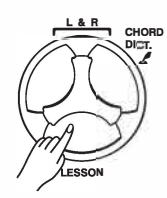

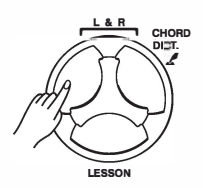

#### Урок 1. Практика тайминга

1. Нажмите кнопку ГУРОКІ, чтобы войти в режим урока. На ЖКдисплее загорится значок урока 1.

В режиме «Урок 1» клавиатура будет оценивать только временную величину игры и игнорировать исправление ноты.

2. Нажмите кнопку [START/STOP], чтобы начать тренировку. Если выбрано [RIGHT], мелодия правой руки будет отключена, и вам придется следить за временным значением правой руки. Пока значение времени правильное, мелодия будет звучать. Если выбрано значение [LEFT], партия аккордов или мелодия левой руки будут отключены. Вам придется следить за временным значением левой руки. Пока значение времени правильное, аккорд/мелодия будет звучать.

Если выбраны [LEFT] и [RIGHT], аккорд/мелодия для левой руки и мелодия для правой руки будут приглушены. Вам придется следить за временным значением как для левой, так и для правой руки.

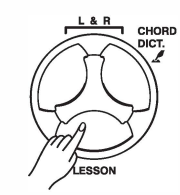

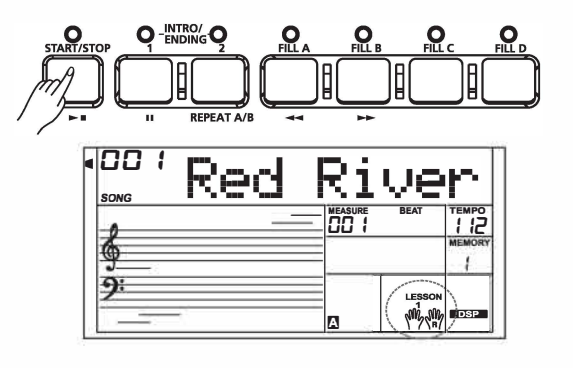

#### Урок 2. Отработка точности заметок

1. Нажмите кнопку [LESSON] еще раз, чтобы войти в режим урока  $\overline{2}$ .

В режиме «УРОК 2» клавиатура оценивает вашу практику только по правильности нот. Только когда вы сыграете правильную ноту, песня продолжит играть, в противном случае она остановится и будет ждать.

2. Нажмите кнопку [START/STOP], чтобы начать практиковаться.

#### Урок 3. Выступление

1. Нажмите кнопку [LESSON] в LESSON 2, чтобы войти в режим урока 3. В режиме «УРОК 3» ваша практика будет оцениваться по правильности значений времени и нот.

2. Нажмите кнопку [START/STOP], чтобы начать практиковаться.

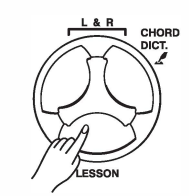

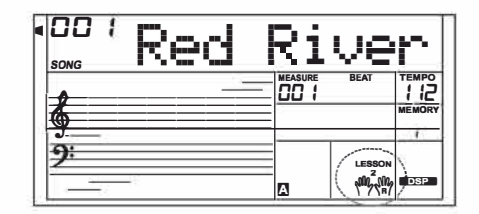

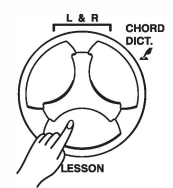

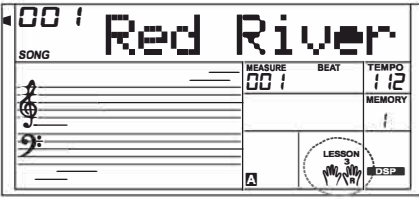

Если вы знаете название аккорда, но не знаете, как его играть, вы можете использовать функцию «Словарь аккордов». Вы можете выучить аккорд и протестировать его функции.

DICT 1 (режим обучения аккордам)

Нажмите и удерживайте кнопку [CHORD DICТ.] в течение 2 секунд, чтобы войти в режим DICT 1.

В режиме DICT 1 клавиша над С4 используется для назначения Туре Аккорда, клавиши над sv используются для назначения

#### Основы Аккорда.

После подтверждения выбора аккорда и основного тона аккорда на ЖК-дисплее отобразятся ноты аккорда. Например, если вы хотите сыграть в СМ? Chord, нажмите клавишу sv в разделе клавиатуры, обозначенном CHORD ROOT. Установленная вами основная нота будет отображаться на ЖК-дисплее, но нота не будет звучать.

Нажмите клавишу Е4 в разделе CHORD TURE с надписью М7. После подтверждения аккорда туре и основного тона аккорда на

ЖК-дисплее отобразится название аккорда и его ноты. Если вы правильно сыграете в области левой руки, раздастся звуковой сигнал.

DICT 2 (режим проверки аккордов)

Нажмите кнопку [CHORD DICT.] еще раз, чтобы войти в режим

DICT 2. В этом режиме вы можете проверить аккорды. На ЖКдисплее будет отображаться название аккорда в случайном порядке. Если аккорд не удастся сыграть в течение 3 секунд, его ноты появятся на ЖК-дисплее. Если аккорд сыгран правильно, через несколько секунд появится новое название аккорда. В режиме DICT 2 нажмите кнопку

Нажмите кнопку [CHORD DICT.] еще раз, чтобы отключить словарь аккордов.

24 аккорда будут отображаться в режиме словаря следующим образом:

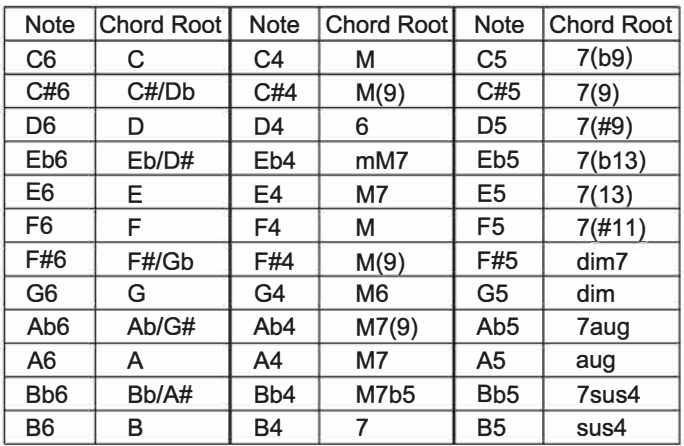

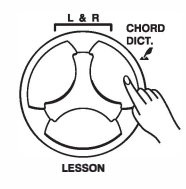

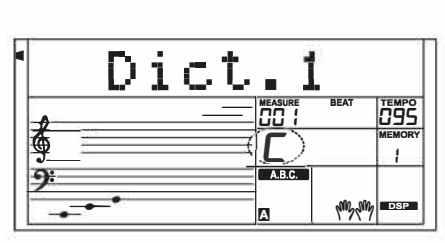

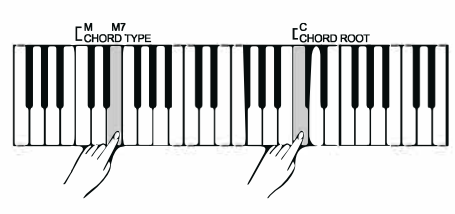

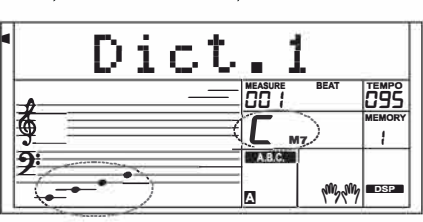

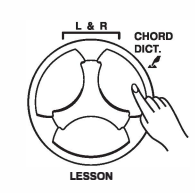

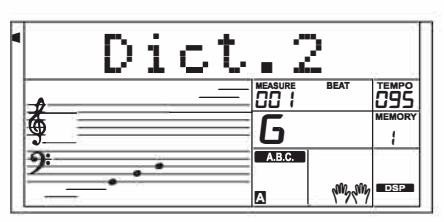

Прибор распознает USB-накопители размером от 16M до 32Гб в формате FAT16 и FAT32. Он не поддерживает USB-раздел. Перед использованием рекомендуется отформатировать USB-накопитель на инструменте. Не редактируйте файлы резервных копий, сохраненные на USB-накопителе.

# Общие операции

1. Функциональные кнопки, относящиеся к USB-накопителю: [USB DEVICE], [ENTER], [EXIT], [+/YES], [-/NO], набор данных и [START/STOP].

2. Нажмите кнопку [USB DEVICE], чтобы войти в режим USBустройства, нажмите ее еще раз, чтобы выйти из функции.

3. 3. Подключите USB-накопитель к инструменту, затем нажмите кнопку IUSB DEVICEI, На ЖК-дисплее сначала отобразится «Подождите...!», указывая на то, что идет инициализация. Если инициализация прошла успешно, на ЖК-дисплее отобразится «Play», в противном случае - «DiskErr». Если USB-накопитель не подключен. на ЖК-дисплее отобразится «NoDisk».

4. В режиме USB-устройства вы можете использовать кнопку [+/YES]/ [-/NO] или диск ввода данных для выбора меню, нажать кнопку [ENTER] для перехода вперед или кнопку [EXIT] для возврата в предыдущее меню.

5TA В режиме USB-устройства он может читать максимум 512 файлов в каталоге. «DIR» означает каталог, а «FILE» означает файл.

В режиме USB-устройства вы можете нажать [USB DEVICE]/ **ISTYLEV** 

[SONG] или кнопку выбора STYLE для выхода из режима.

6. При воспроизведении MIDI-файла нажмите кнопку [MIXER], чтобы отрегулировать громкость воспроизведения в диапазоне от 0 до 127.

7. Операция загрузки, сохранения или удаления будет применяться только к файлам в nanke «ММКD».

#### Примечание:

Папка «ММКD» будет автоматически создана на USB-накопителе в первый раз при сохранении на нем данных. Пожалуйста, терпеливо подождите, пока процесс не завершится.

# Воспроизведение

1. Нажмите кнопку [USB DEVICE], чтобы войти в режим USBустройства, используйте

Кнопка [+/YES]/[-/NO] для выбора меню «Воспроизведение». 2) Нажмите кнопку [ENTER]. На ЖК-дисплее отобразятся MIDIфайлы и каталоги в корне USB-устройства хранения данных. 3) Если вы выберете подкаталог, на ЖК-дисплее отобразится имя подкаталога и знак «DIR». Нажмите кнопку [ENTER] для входа в текущий

подкаталог, на ЖК-дисплее отобразятся все файлы в подкаталоге.

4) Если в текущем каталоге есть нераспознанный файл, на ЖКдисплее отобразится «..», нажмите [ENTER], чтобы вернуться назад.

5) Используйте кнопку [+/YES]/[-/NO] или диск ввода данных, чтобы выбрать MIDI-файл.

Нажмите кнопку [START/STOP] для повторного воспроизведения. Нажмите кнопку [ENTER] для циклического воспроизведения всех файлов в текущем каталоге. Нажимать Нажмите кнопку [START/STOP] еще раз, чтобы остановить воспроизведение, нажмите кнопку [EXIT] для возврата в предыдущее меню или нажмите кнопку [USB DEVICE] для

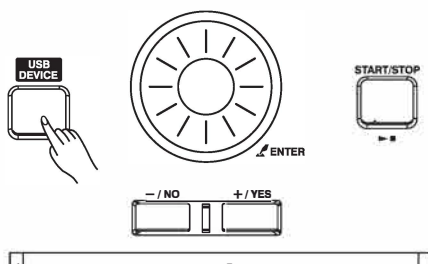

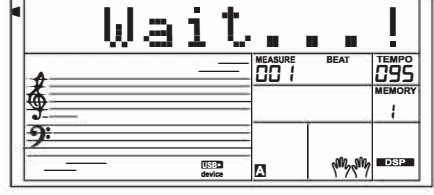

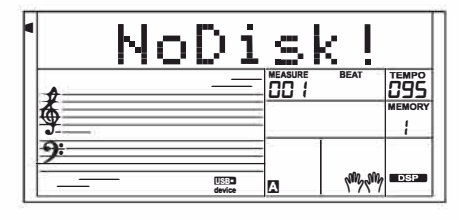

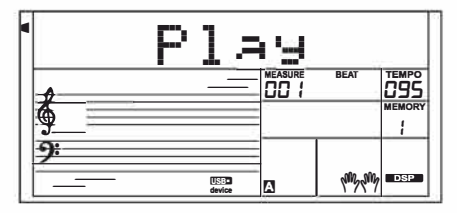

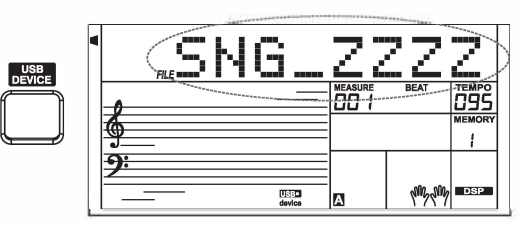

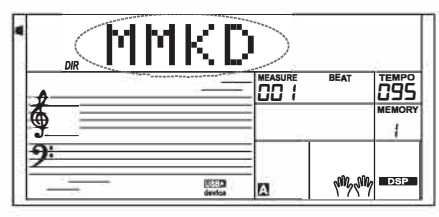

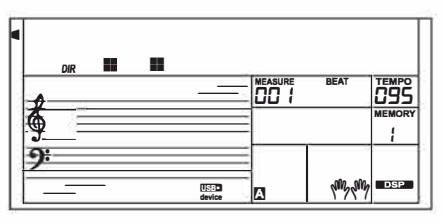

выхода из режима.  $34$ 

#### Загрузка

Выберите меню «Load» и нажмите кнопку [ENTER]. На ЖКдисплее отобразится подменю «Load», включающее «LoadSong», «LoadSty», «LoadMem» и «LoadVoic». Используйте кнопку [+/YES]/ [-/NO] или набор данных для выбора операции.

#### Загрузка песни

1. Выберите меню «LoadSong» и нажмите кнопку [ENTER]. На ЖК-дисплее отобразятся все MIDI-файлы (\*.mid) в каталоге «ММКD\SONG», Выберите файл с помощью [+/YES]/[-/ НЕТ] или Набор данных.

2. Нажмите кнопку [ENTER], а затем используйте кнопку [+/YES]/[-/NO] или набор данных для выбора номера пользовательской песни.

3. Нажмите кнопку [ENTER]. На ЖК-дисплее появится надпись «Sure?». Теперь нажмите кнопку [ENTER]/[+/YES] для загрузки файла или кнопку [EXIT]/[-/NO] для отмены.

#### Загрузка стиля

 $1.1$ ) Выберите меню "LoadSty" и нажмите кнопку [ENTER]. На ЖКдисплее отобразятся все файлы стилей (\*.sty) в каталоге "ММКD \STYLE". Выберите файл с помощью [+/YES]/[-/HET] или Набор данных.

2) Нажмите кнопку [ENTER], а затем используйте кнопку [+/ YES]/[-/NO] или набор данных, чтобы выбрать номер пользовательского стиля.

3) Нажмите кнопку [ENTER]. На ЖК-дисплее появится надпись "Sure?". Теперь нажмите

Нажмите кнопку [ENTER]/[+/YES] для загрузки файла или нажмите кнопку [EXIT]/[-/NO] для отмены.

#### Загрузка памяти

1. 1) Выберите меню "LoadMem" и нажмите кнопку [ENTER]. На ЖК-дисплее отобразятся все файлы памяти (\*.mem) в каталоге "MMKD\MENORY". Выберите файл с помощью [+/YES]/[-/HET] или набора данных.

2) Нажмите кнопку [ENTER], на ЖК-дисплее отобразится «Sure?». Теперь нажмите кнопку [ENTER]/[+/YES] для загрузки файла или нажмите кнопку [EXIT]/[-/NO] для отмены.

#### Загрузка голоса

1. 1. Выберите меню "LoadVoic" и нажмите кнопку [ENTER]. На ЖКдисплее отобразятся все голосовые файлы (\*.voc) в каталоге "MMKD\VOICE". Выберите файл с помощью [+/YES], [-/HET] или набора данных.

2. Нажмите кнопку [ENTER], а затем используйте кнопку [+/ YES]/[-/NO] или набор данных, чтобы выбрать голосовой номер пользователя.

3. Нажмите кнопку [ENTER]. На ЖК-дисплее отобразится «Sure?». Теперь нажмите

Нажмите кнопку [ENTER]/[+/YES] для загрузки файла или нажмите кнопку [EXIT]/[-/NO] для отмены.

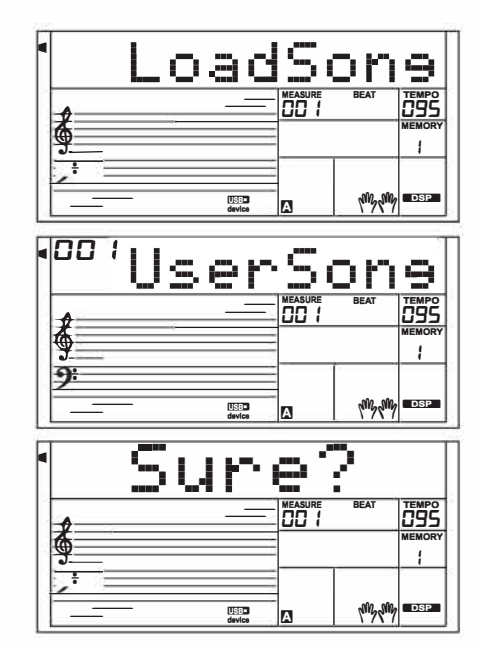

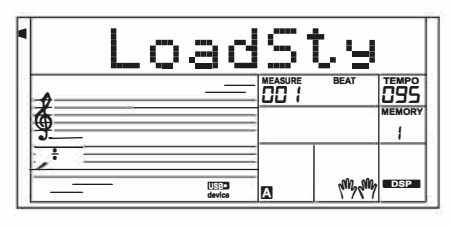

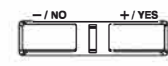

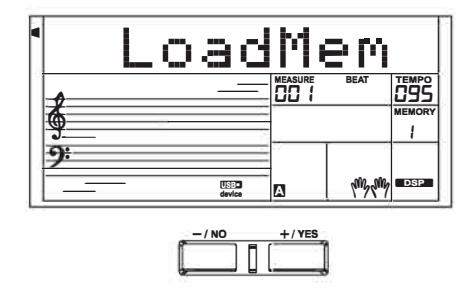

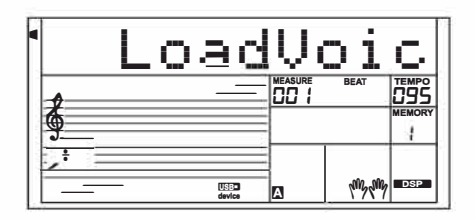

### Сохраниение

Выберите меню «Сохранить» и нажмите кнопку [ENTER]. На ЖК-дисплее отобразится подменю «Сохранить», включающее «SaveSong», «SaveSty», «SaveMem» и «SaveVoic». Вы можете выбрать операцию, используя кнопку [+/YES], [-/NO] или набор данных.

Например, сохранение пользовательской песни.

1. 1. Выберите подменю «SaveSong», затем нажмите [ENTER] для входа в меню. На ЖК-дисплее отобразится название и номер текущей пользовательской песни. Использовать диск данных для выбора пользовательской песни. 2. Нажмите [ENTER], и на ЖК-дисплее появится запрос на ввод имени файла «SNG\_». С помощью клавиатуры введите 8-значное имя файла. Пожалуйста, обратитесь к разделу «Клавиатура и символы ASCII относительно Table» в конце этой главы.

3. После ввода имени файла нажмите [ENTER]. На ЖК-дисплее отобразится «Вы уверены?». Нажмите [+/YES] для подтверждения сохранения или нажмите [-/NO] для отмены.

4. Если введенное вами имя совпадает с названием существующей песни, на ЖК-дисплее появится надпись «SameName». Вам нужно ввести другое имя, чтобы сохранить файл. Примечание:

Пожалуйста, следуйте инструкциям выше, чтобы сохранить стиль пользователя, память пользователя или голос пользователя.

# Удаление

1. 1) Выберите меню "Удалить" и нажмите кнопку [ENTER]. На ЖКдисплее отобразится подменю удаления, включающее "UserSong", "UserSty", "UserMem" и "UserVoic". Используйте [+/ YES], [-/NO] или Data Dial для выбора операции. 2) Выберите подменю и затем нажмите кнопку [ENTER]. Используйте диск данных, чтобы выбрать файл, который вы хотите удалить.

3. Нажмите кнопку [ENTER]: «Конечно?» отобразится на ЖК-дисплее, нажмите кнопку [ENTER] или [+/YES] для удаления файла или нажмите [-/NO] для отмены.

#### Формат

Выберите меню «Формат» и нажмите кнопку [ENTER], «Sure?» будет отображаться на ЖК-дисплее. Нажмите кнопку [ENTER] для форматирования USB-накопителя или нажмите [-/NO] для отмены. Примечание. При форматировании все данные на USB-накопителе будут удалены!

Клавиатура и символы ASCII относительно таблицы

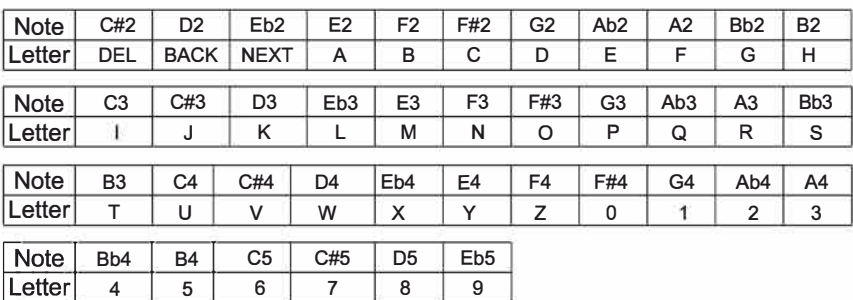

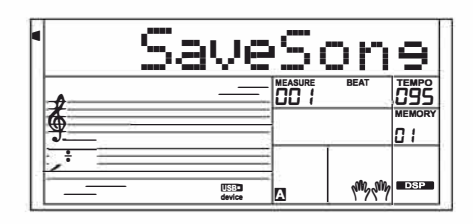

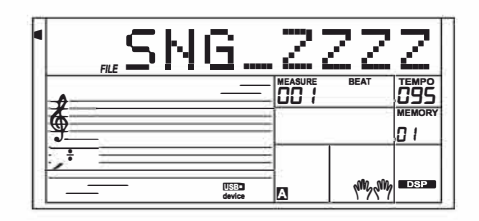

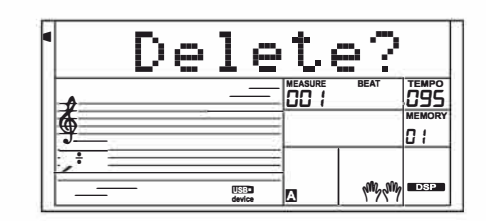

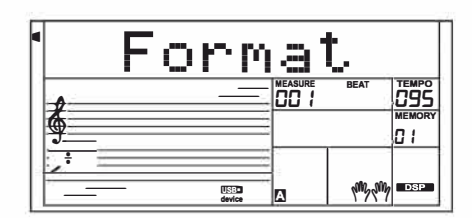

При помощи функций MIDI вы можете расширить свои музыкальные возможности. В этом разделе вы узнаете, что такое MIDI, что он может делать, а также, как вы можете использовать MIDI на своем инструменте.

#### Что такое **MIDI?**

1. MIDI (акроним от «Цифровой Интерфейс Музыкального Инструмента») позволяет широкому спектру электронных музыкальных инструментов, компьютеров и других связанных устройств подключаться друг к другу и общаться друг с другом. MIDI передает сообщения о событиях, которые указывают на запись, интонацию и динамическую чувствительность клавиатуры, контролируют сигналы таких параметров: звук, вибрато, аудиоустановка стереопозиции и информацию о модификации программы для изменения настроек тембра.

2. Инструмент может выводить информацию воспроизведения в реальном времени посредством MIDIсообщений и контролировать внешние MIDI-устройства. Инструмент также может принимать входящие MIDIсообщения и воспроизводить звук соответствующим образом.

#### Примечание:

У данного инструмента есть USB (УСТРОЙСТВО) разъем, который можно подключить к компьютеру как MIDI-вход или MIDI-выход. Его нельзя подключить к другому устройству, только если у этого устройства не будет USBтерминала хоста.

#### Загрузка/скачивание данных с компьютера

1. Подключите стандартный USB-кабель между USBразъемом на задней панели инструмента и USB-разъемом вашего компьютера.

2. Сначала включите питание инструмента, потом откройте программное обеспечение PCSUITE на компьютере. Если на LCD отобразится «PCLink», пианино успешно подключено к компьютеру.

3. Вы можете загрузить 5 MIDI-файлов на клавиатуру в качестве пользовательских песен или сами пользовательские песни

4. Вы можете загружать пользовательские стили на компьютер в качестве резервной копии или на клавиатуру. Вы можете загружать файлы памяти на компьютер в качестве резервной копии или на клавиатуру.

5. Пожалуйста, ознакомьтесь с инструкциями по эксплуатации программного обеспечения для получения информации по методам работы.

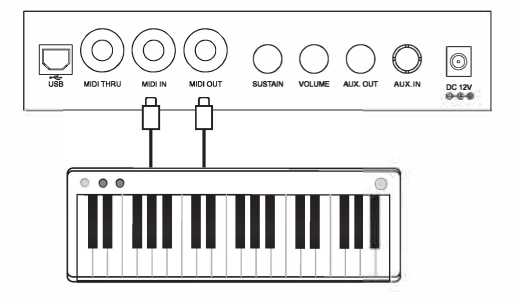

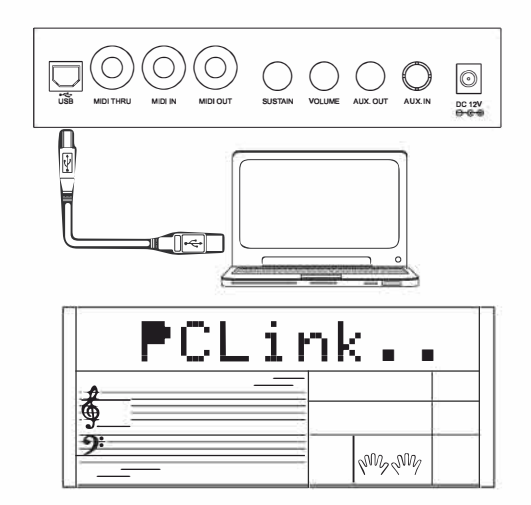

# **Устранение неполадок**

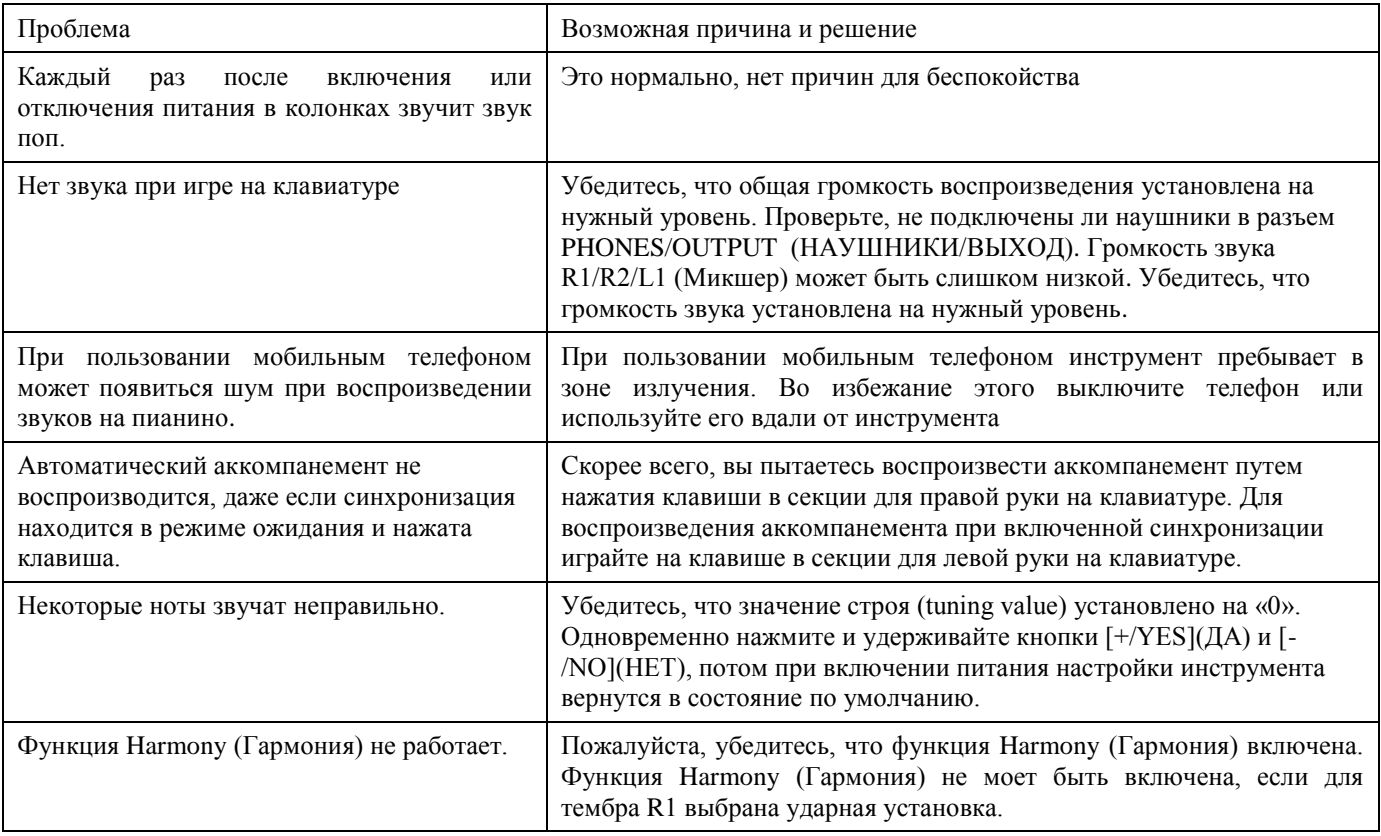

#### *Примечания:*

Если вы обнаружите какую-либо неисправность, которую не можете устранить, пожалуйста, обратитесь к поставщику или указанную ремонтную мастерскую, и квалифицированный обслуживающий персонал должен проверить инструмент.

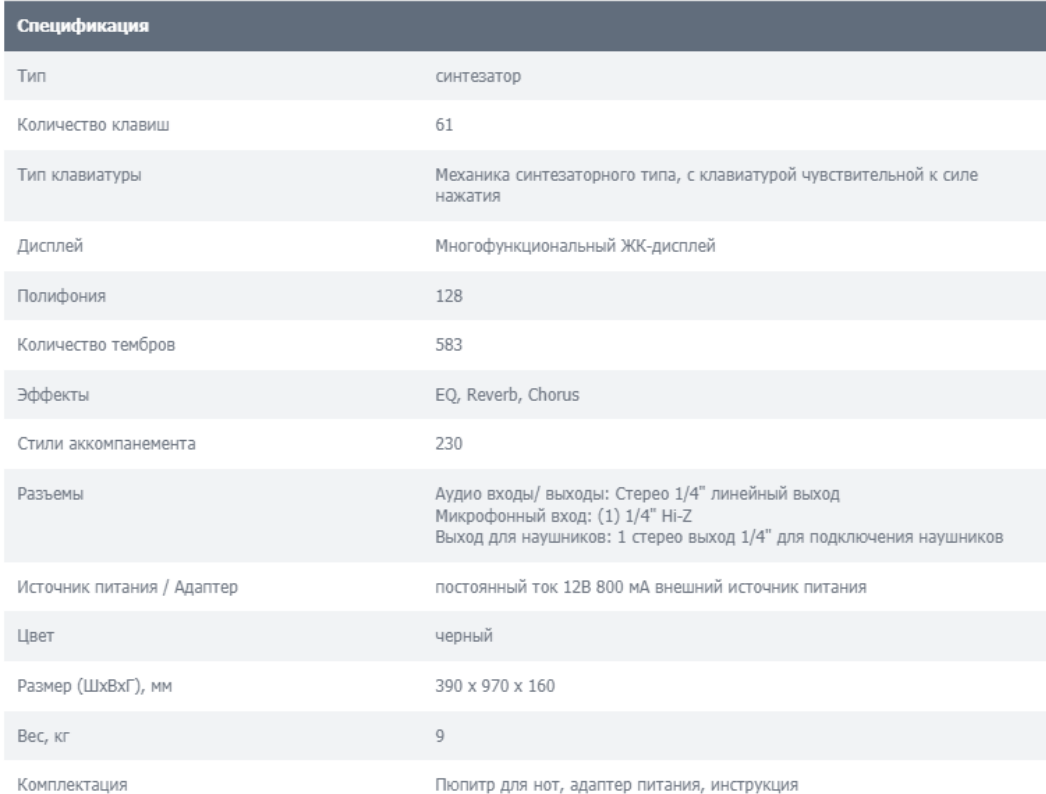

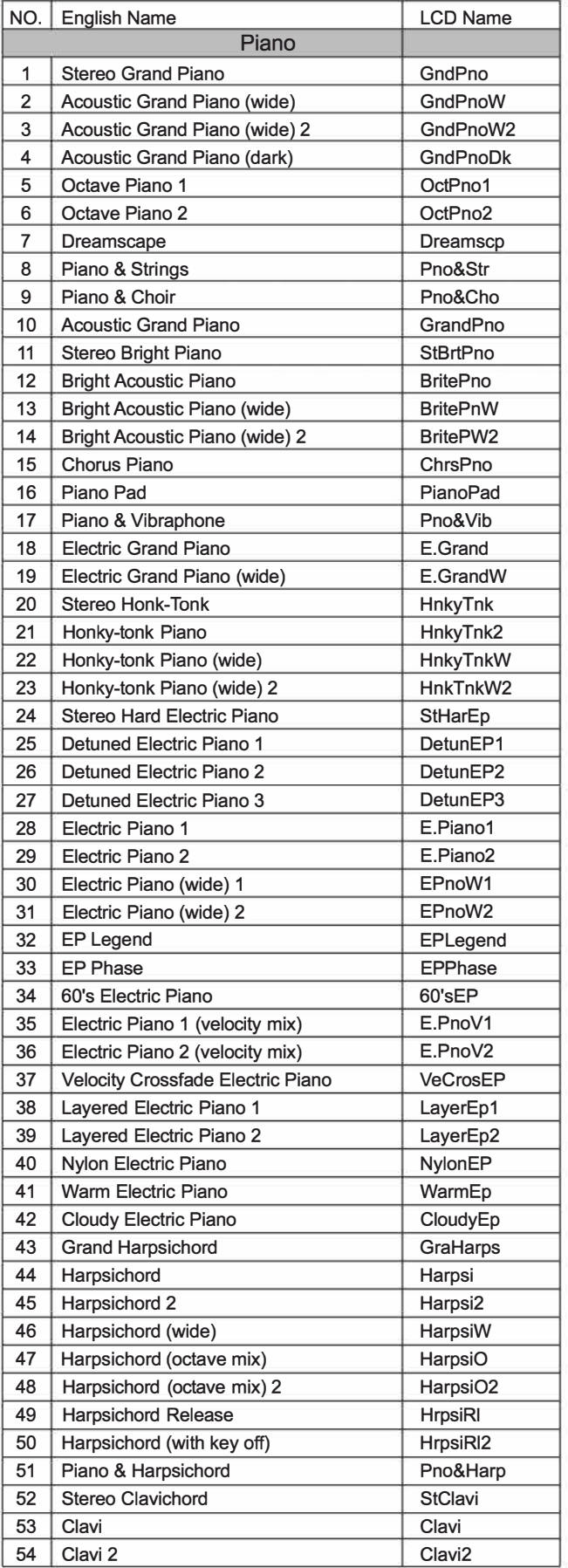

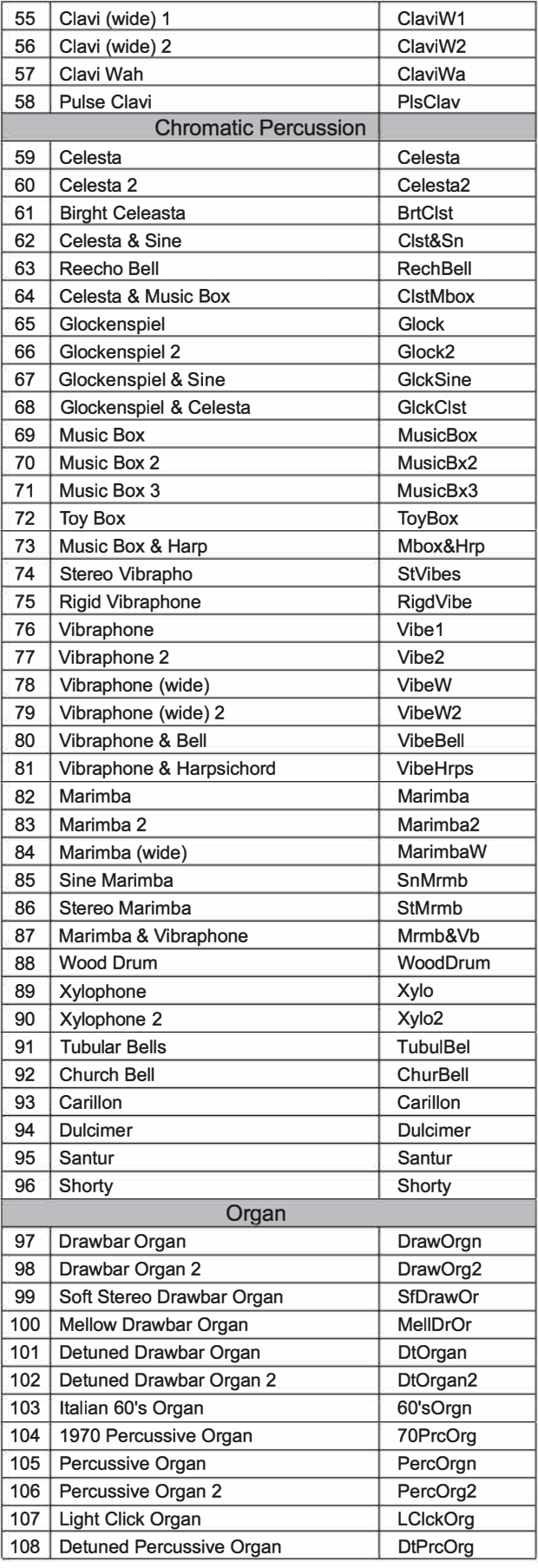

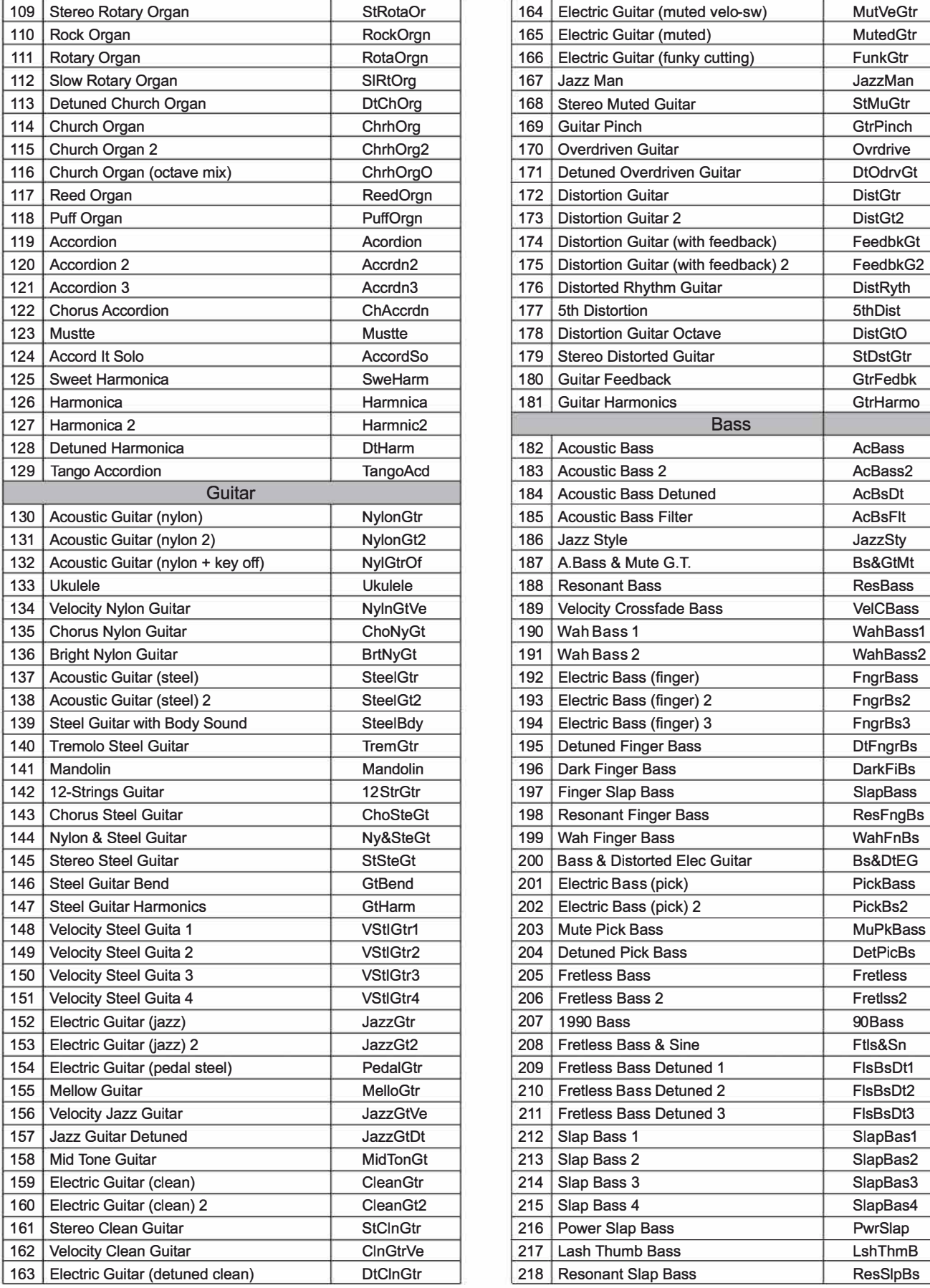

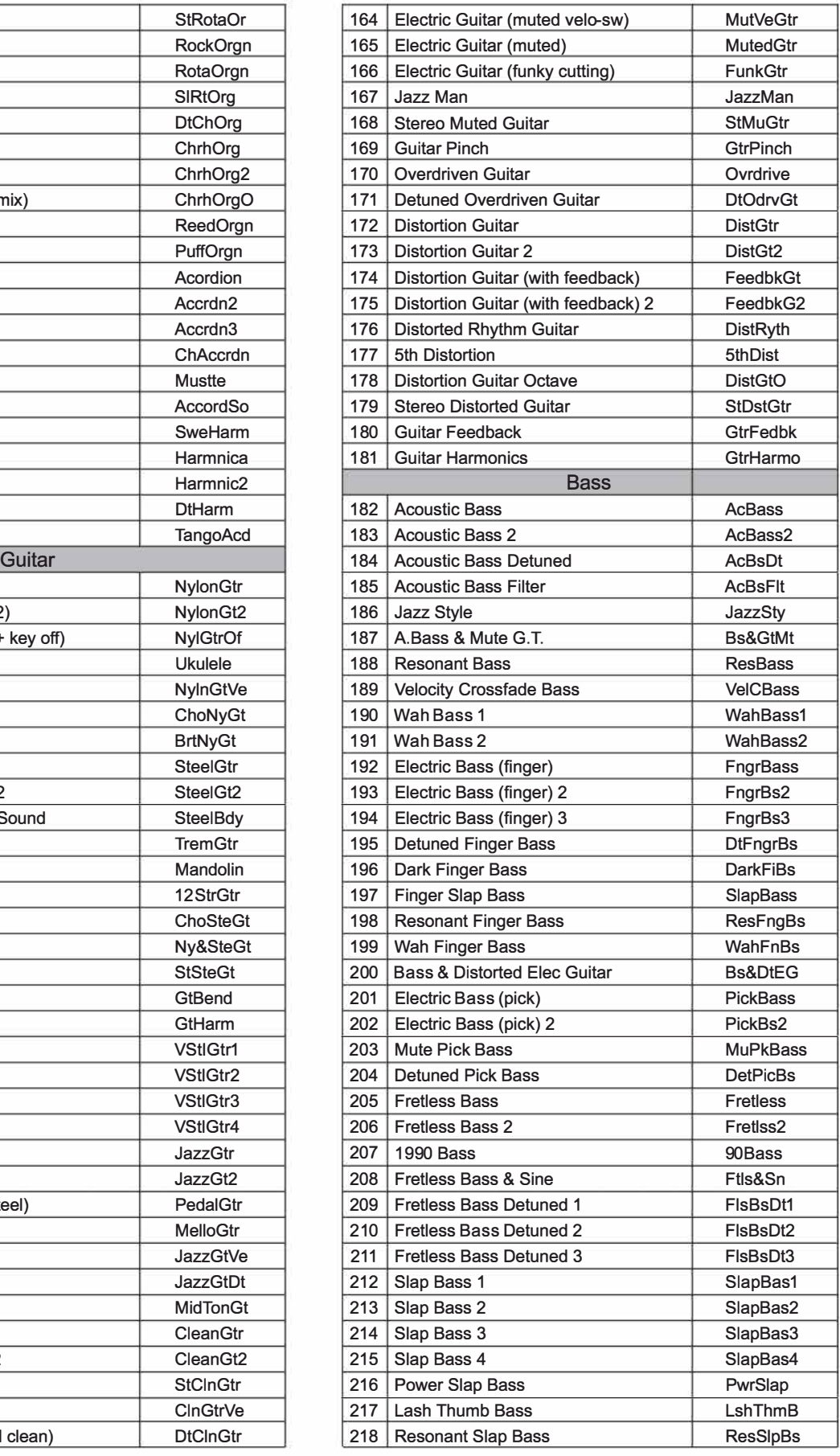

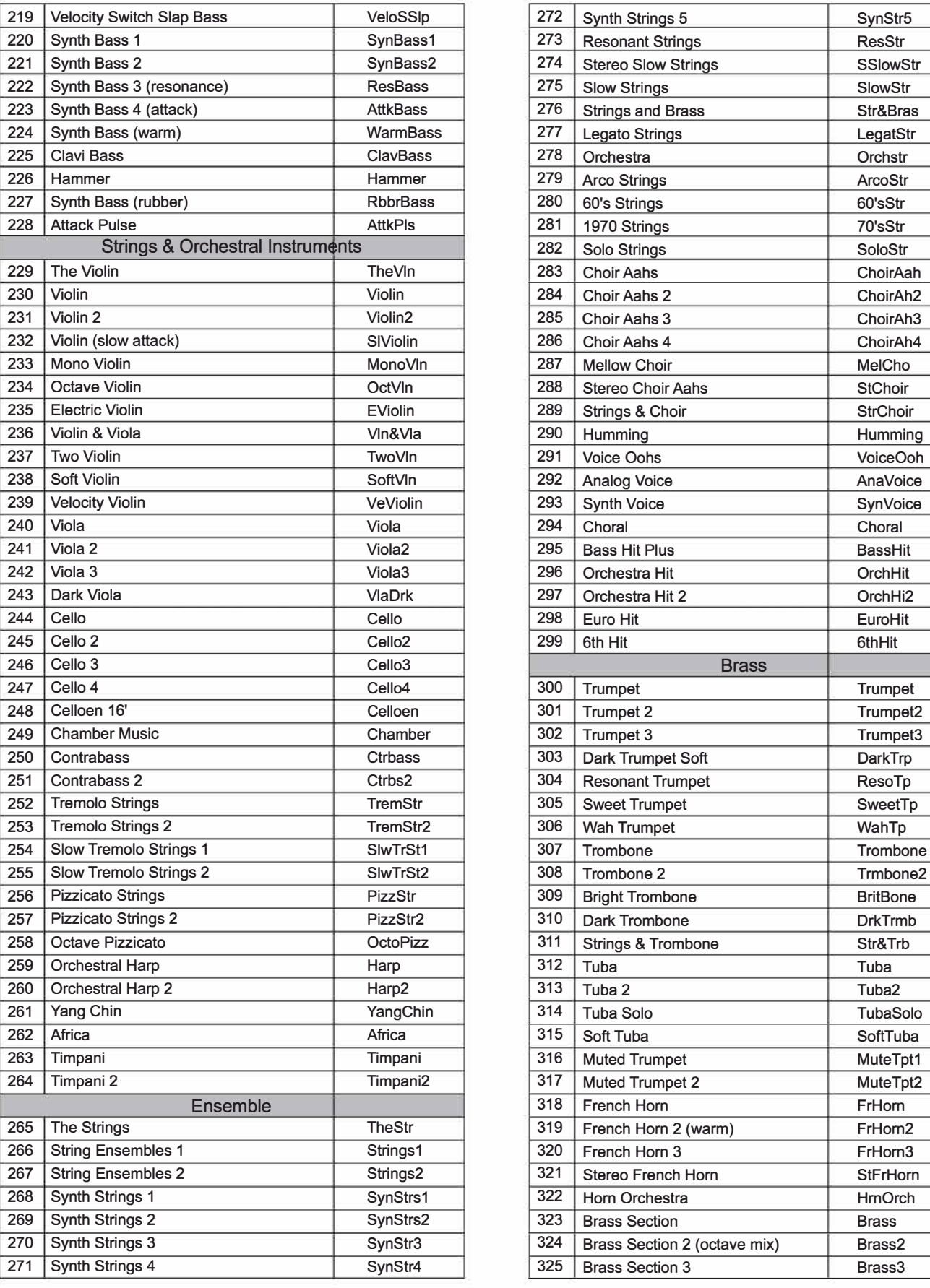

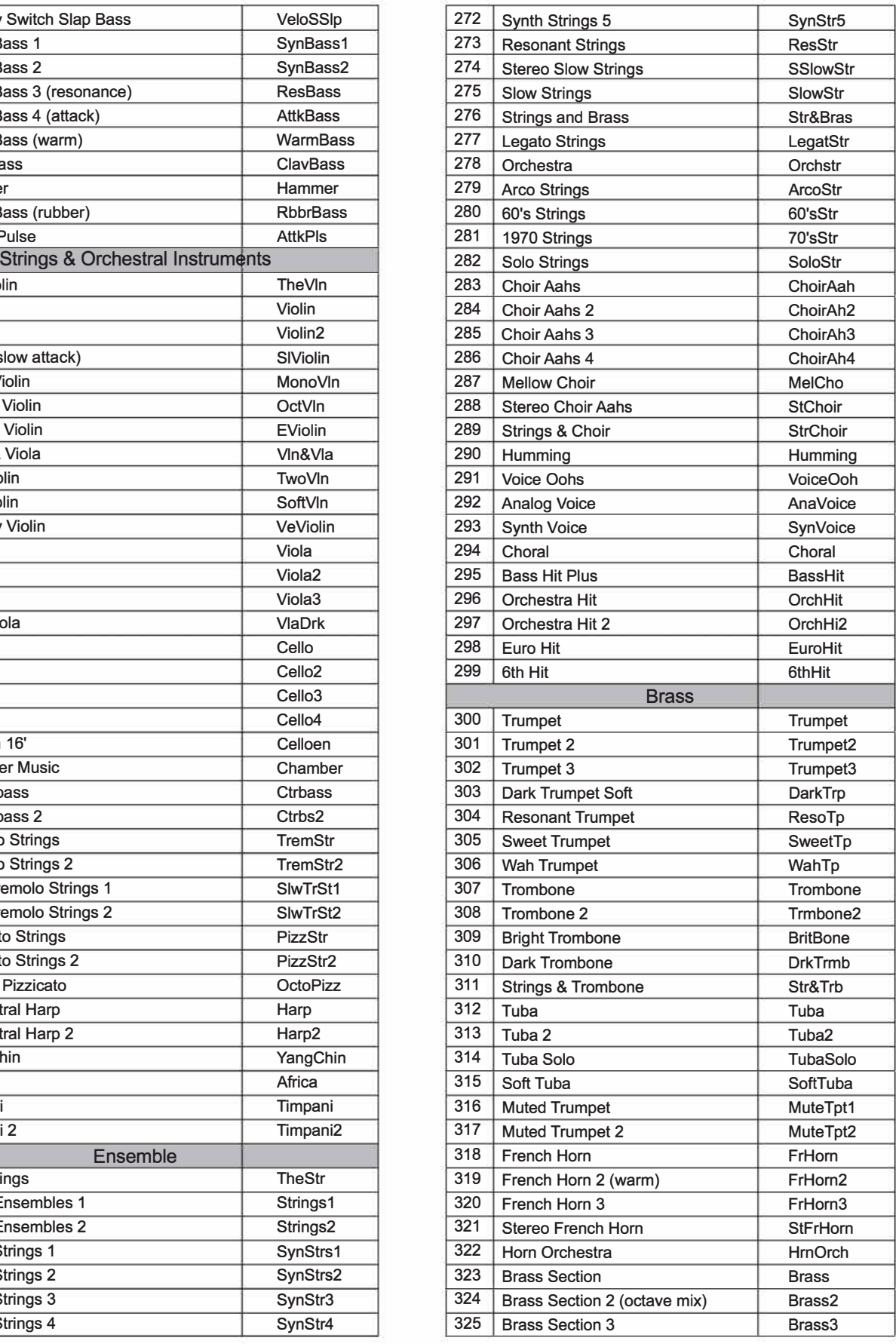

 $\overline{\phantom{0}}$ 

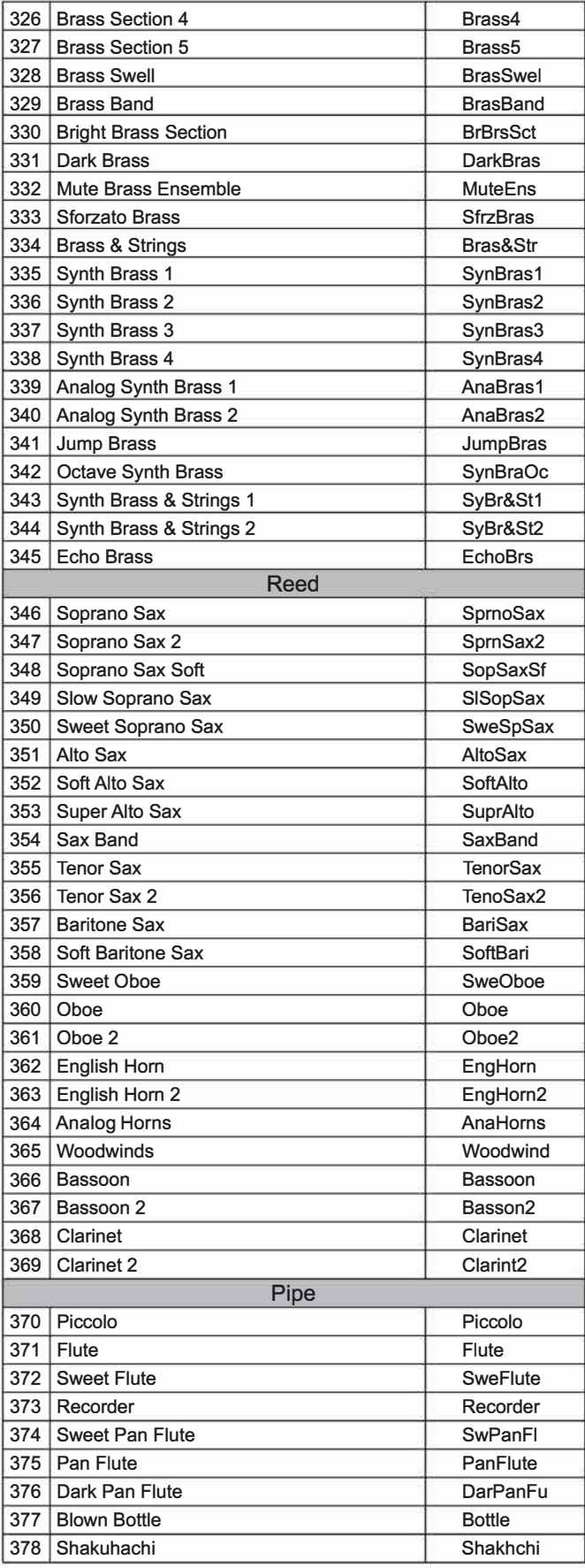

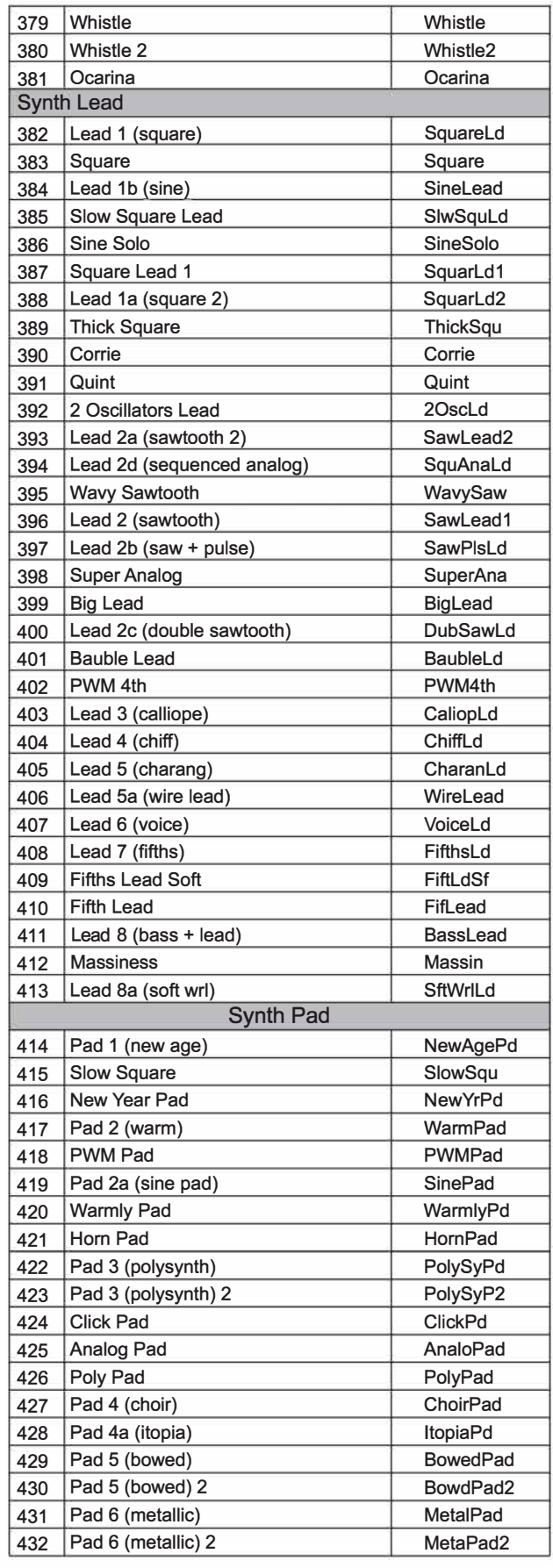

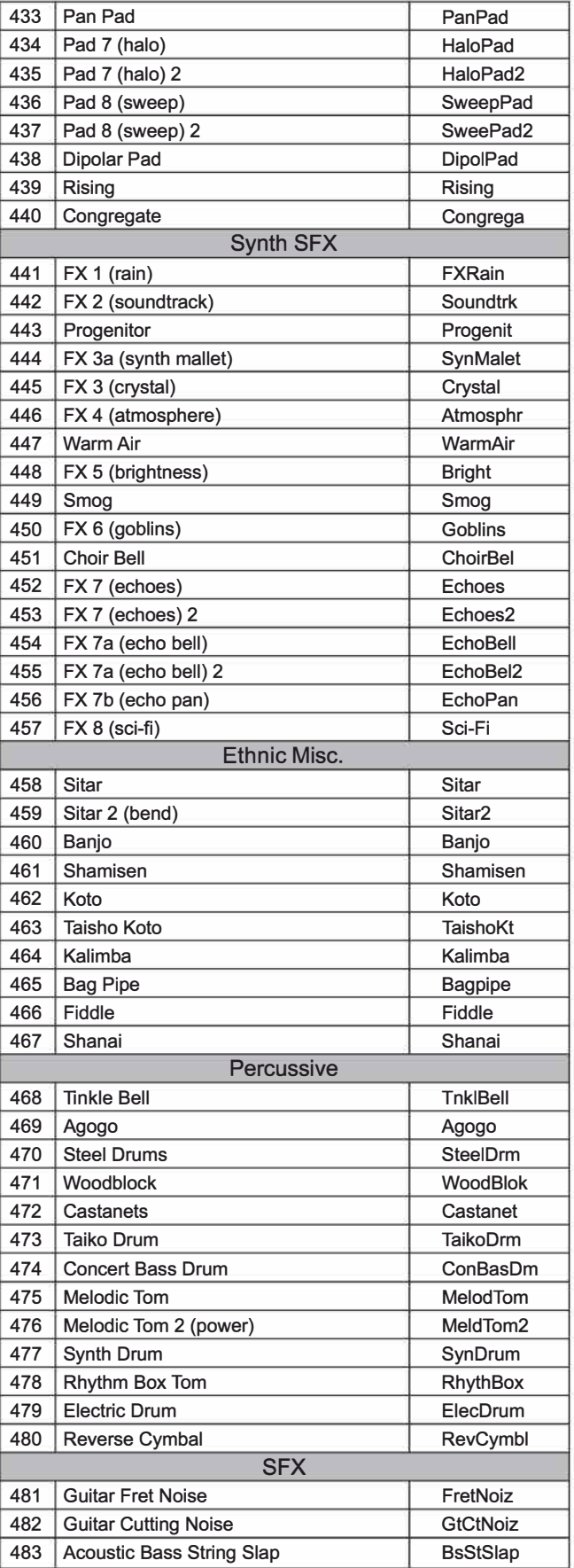

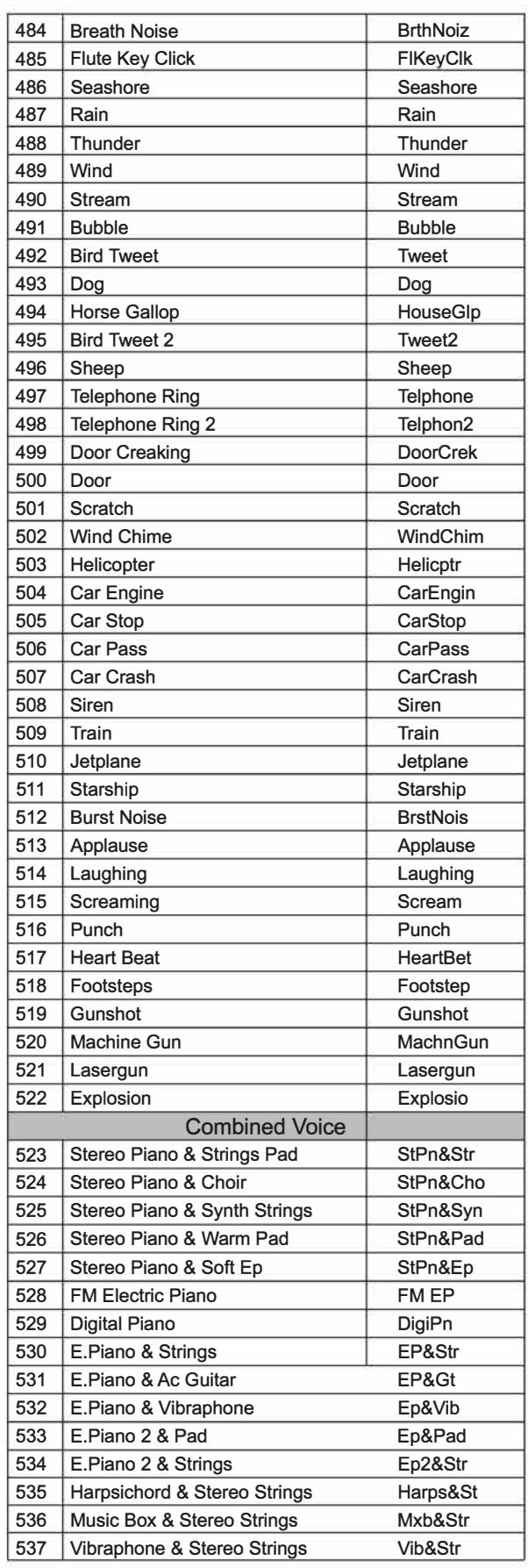

Ø

 $\overline{\phantom{a}}$ 

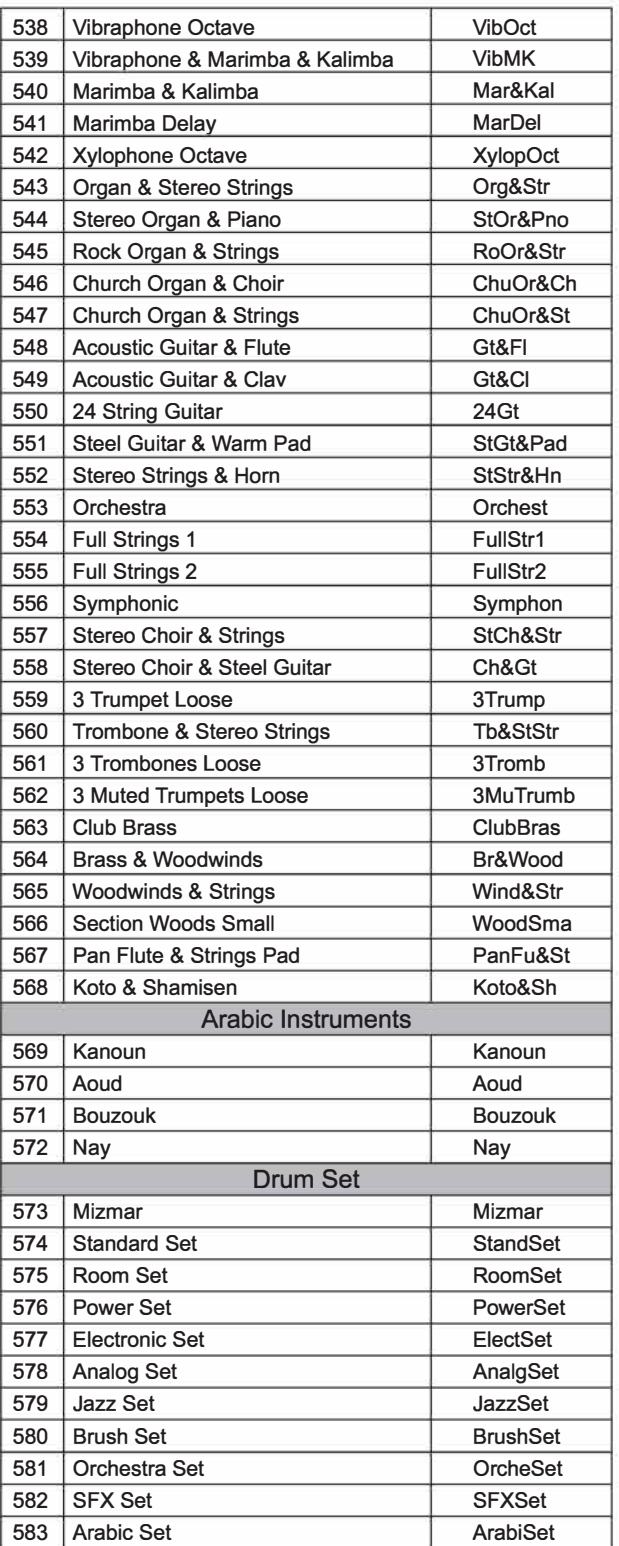

# Список стилей

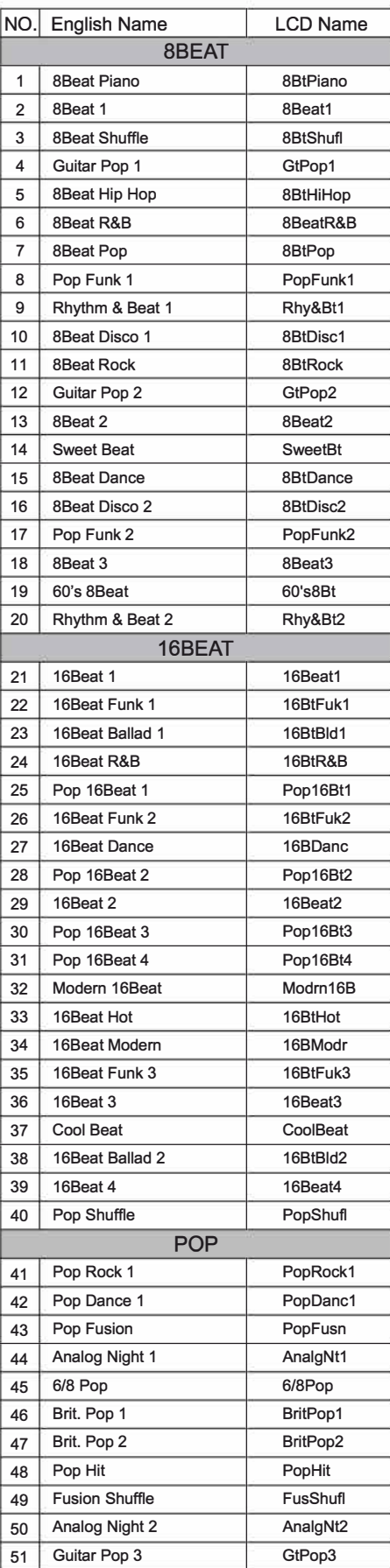

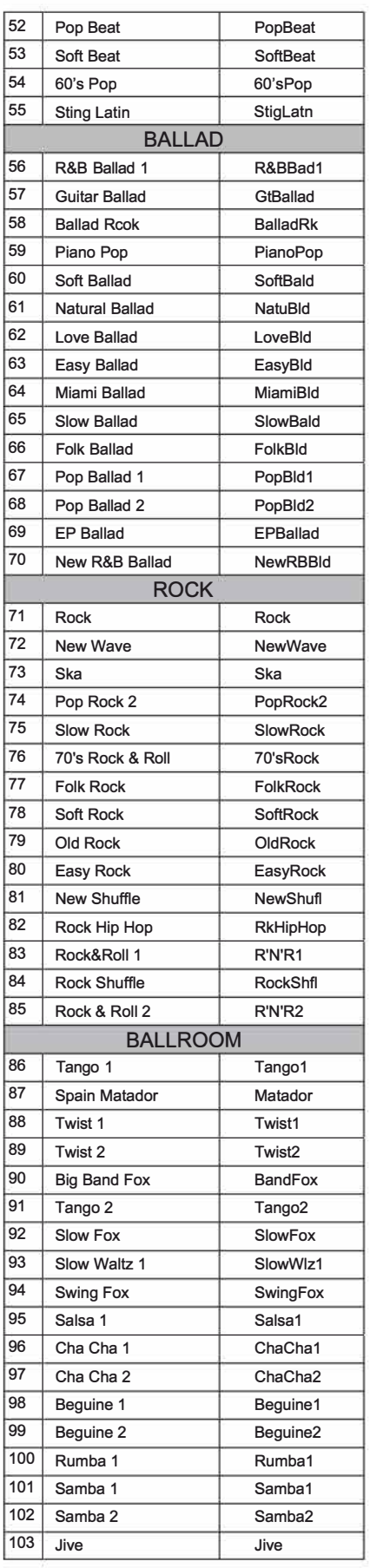

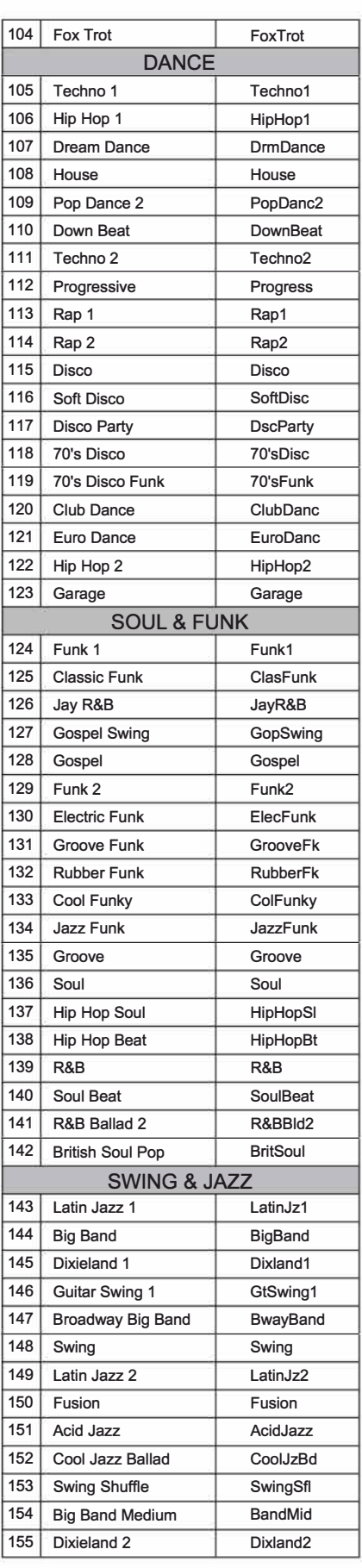

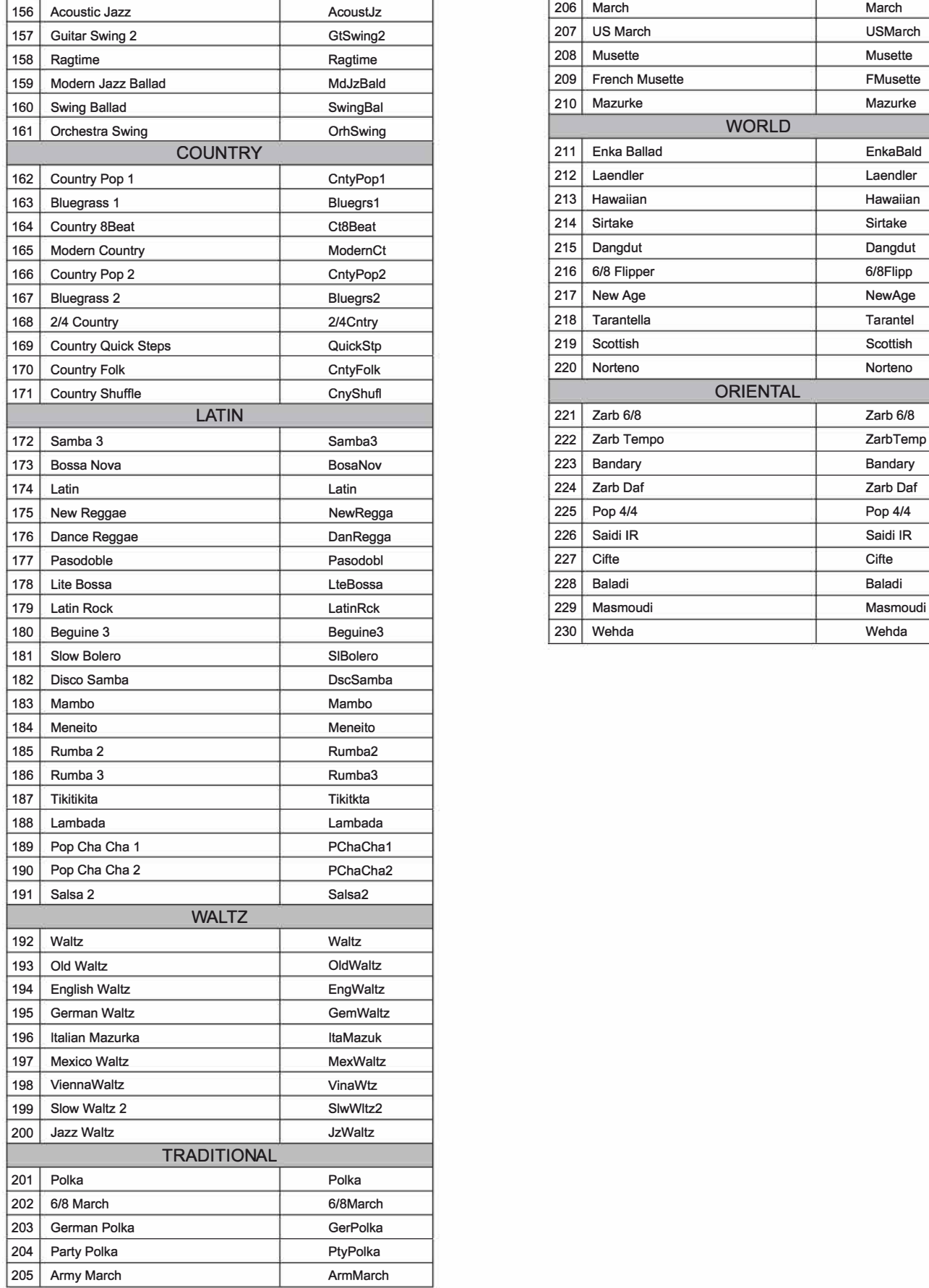

# **Список стилей**

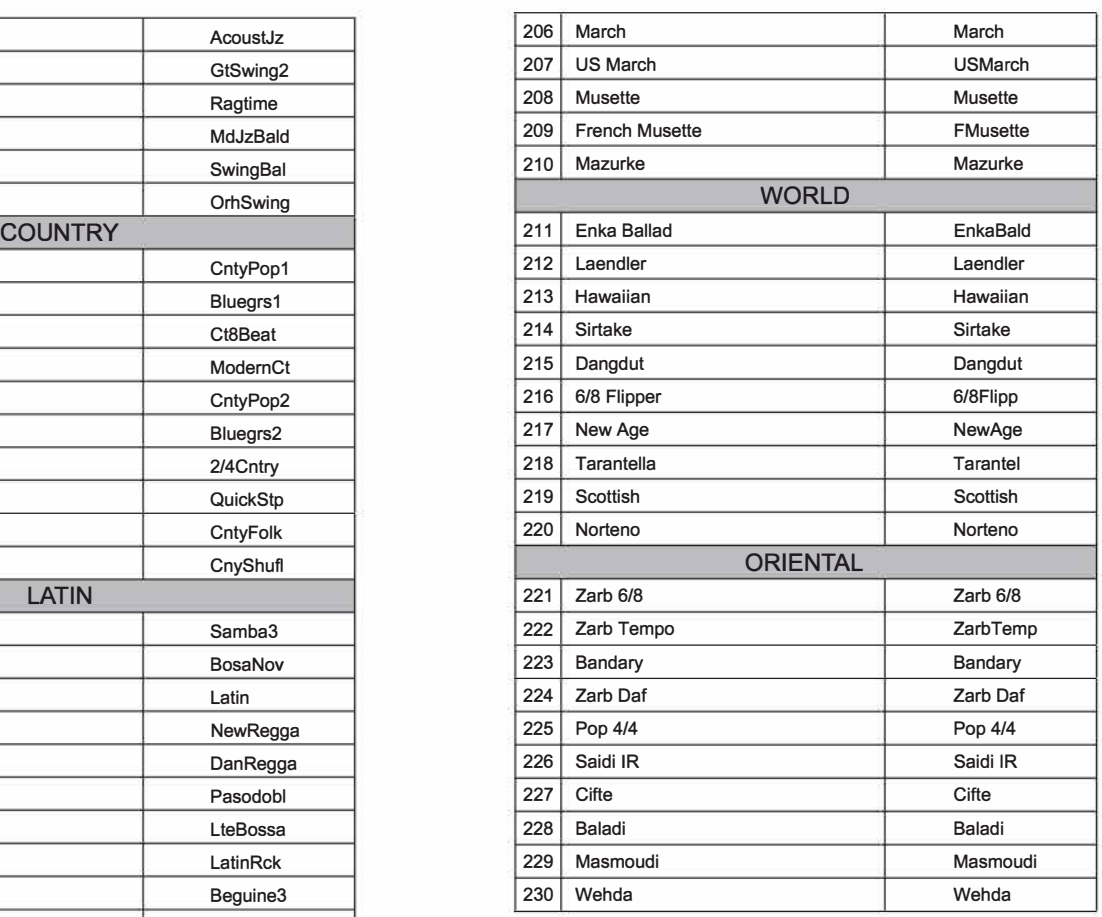

# Список песен

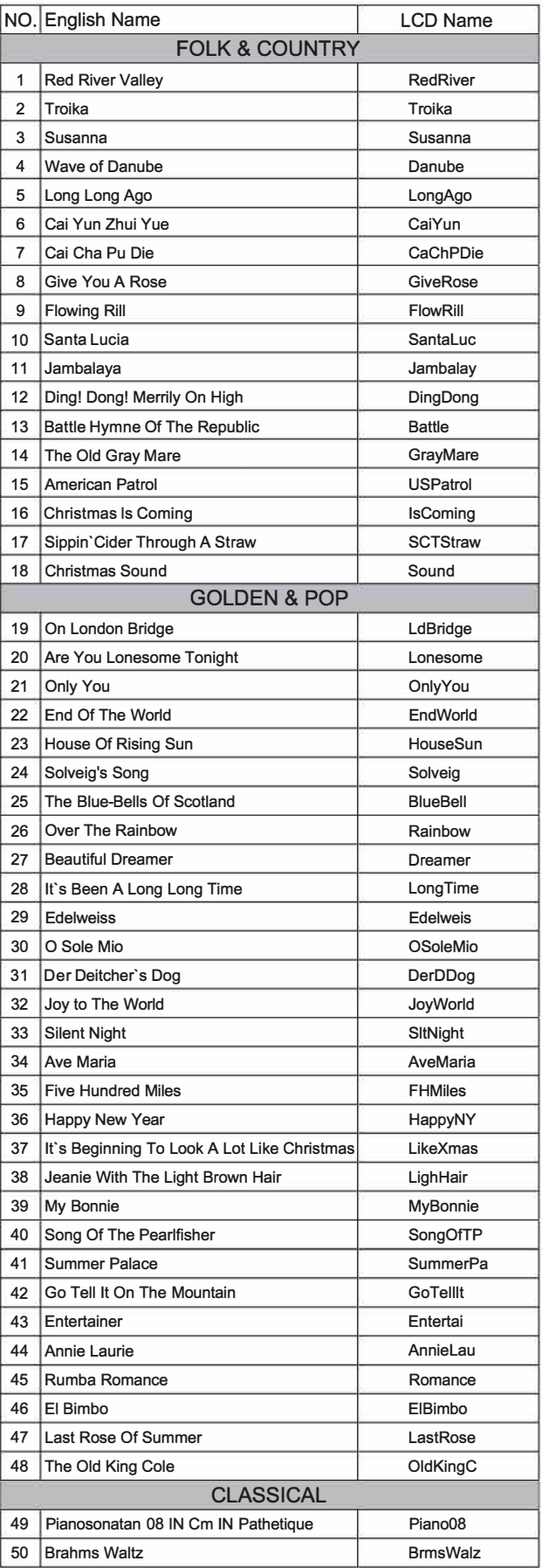

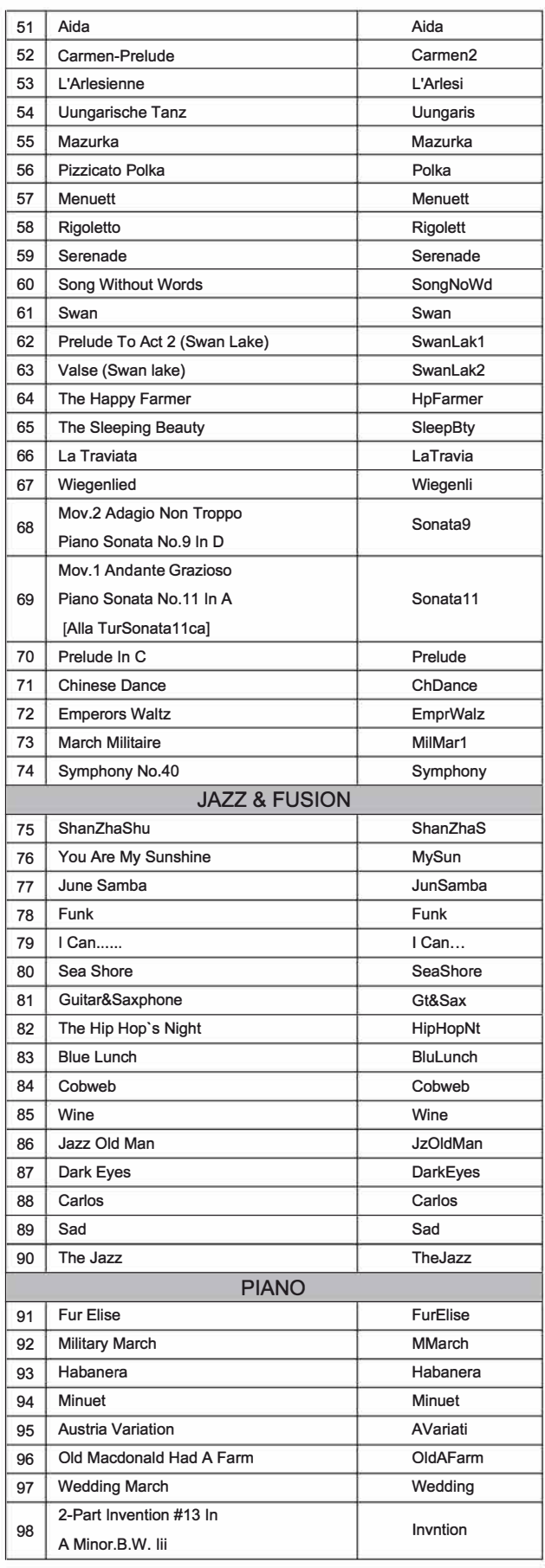

# Список песен

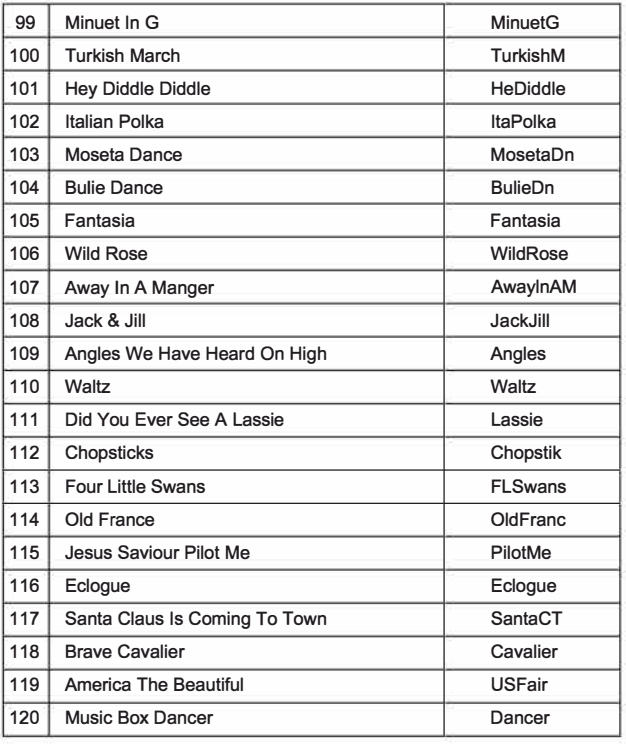

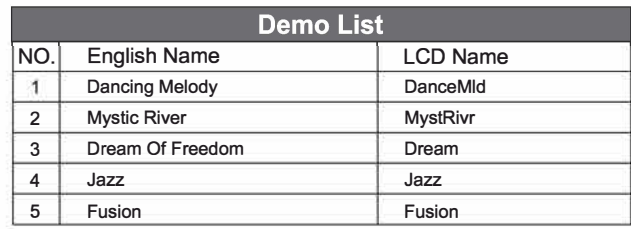

# **Список аккордов**

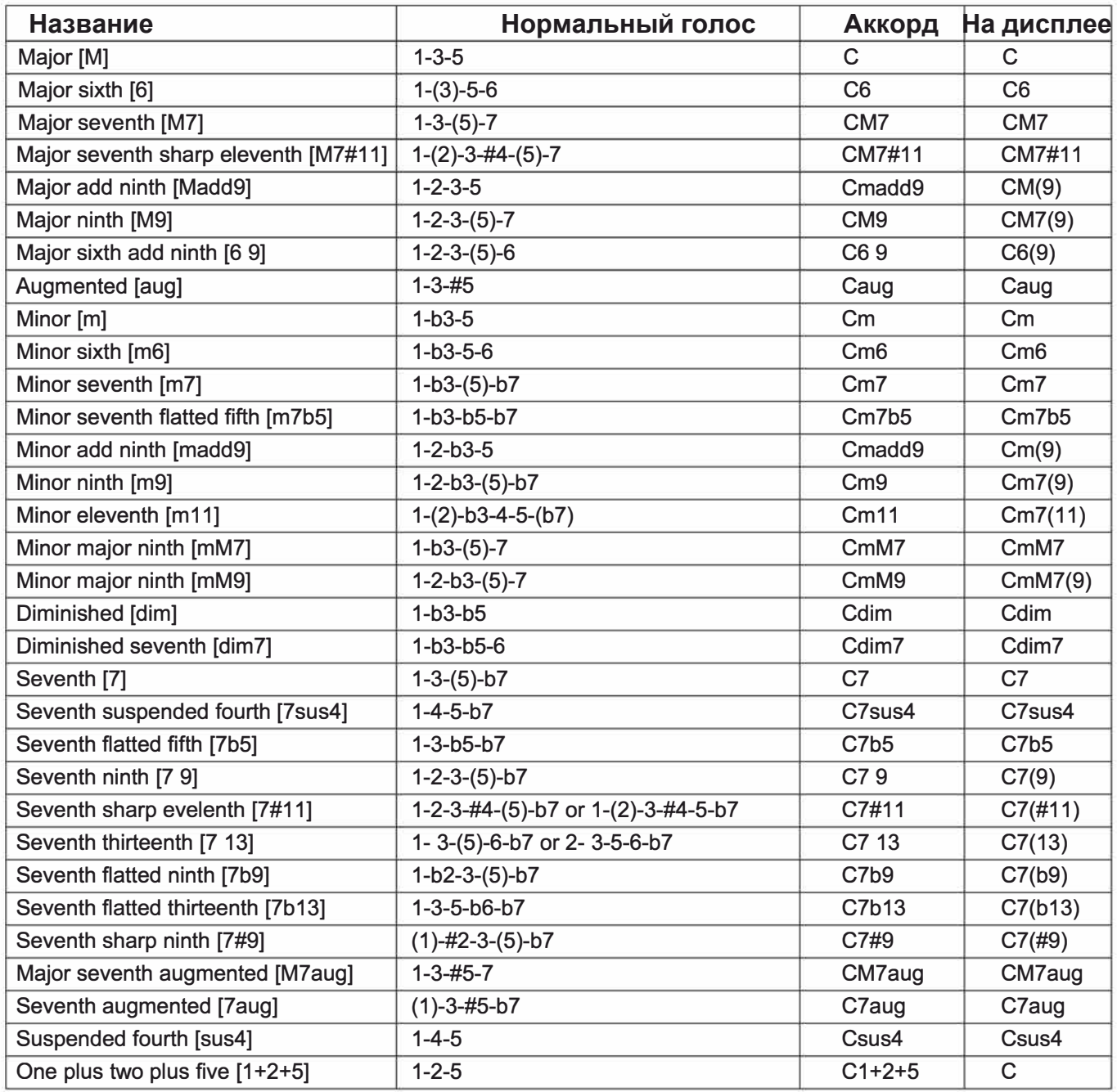

# Таблица элементов MIDI

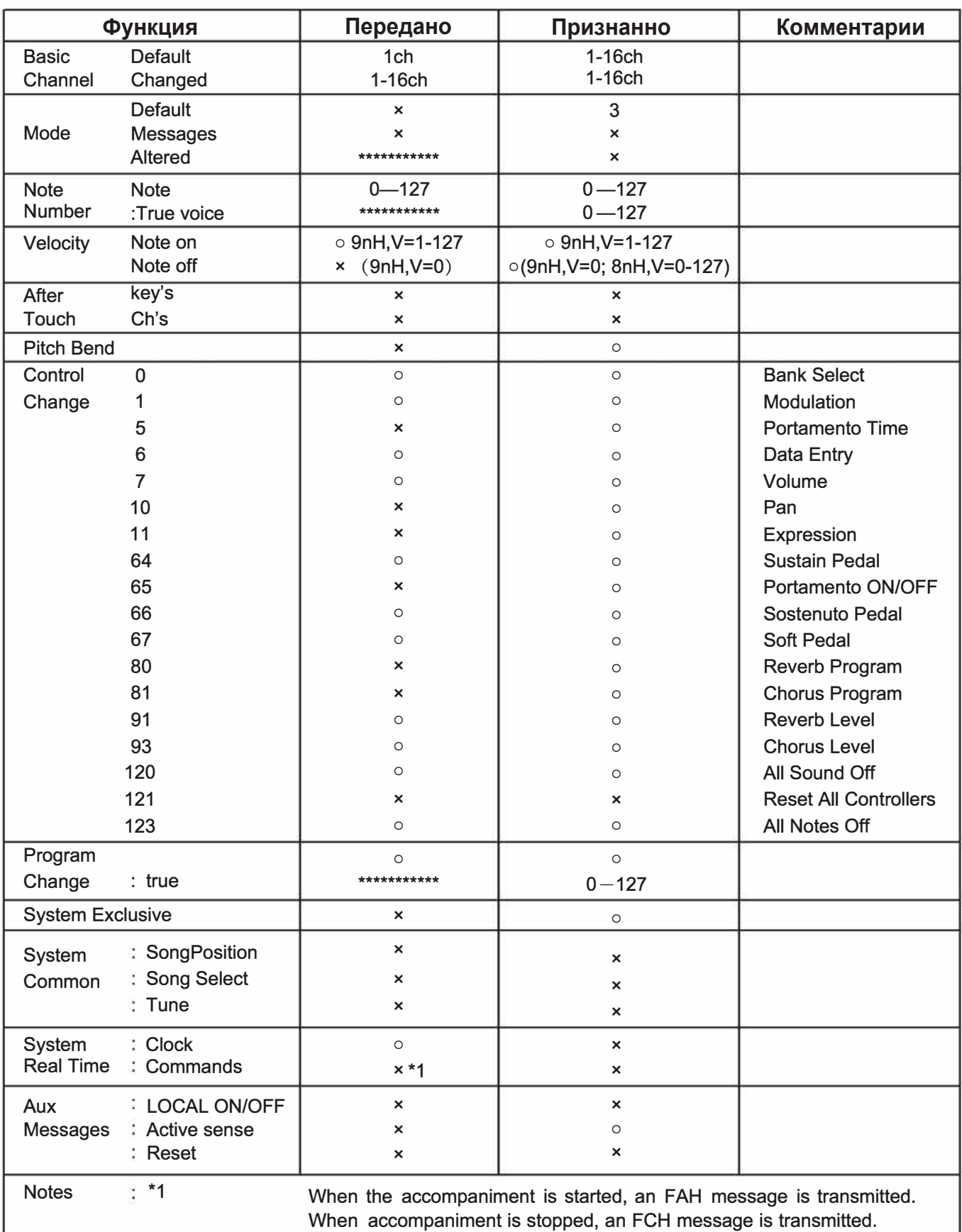

· Mode 1: OMNI ON<sup>,</sup> POLY

- · Mode 2: OMNI ON MONO
- · Mode 3 : OMNI OFF, POLY • Mode 4 : OMNI OFF, MONO
- $x : NO$  $\circ$ : YES

51

# KURZWEIL

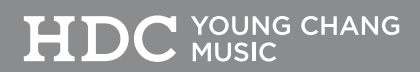

196, Bongsu-daero, Seo-gu, Incheon, Korea